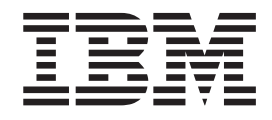

# Projektor IBM iLV300 Value Data/Video

Uživatelská příručka

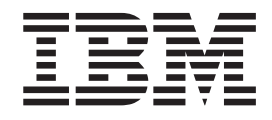

# Projektor IBM iLV300 Value Data/Video

Uživatelská příručka

**Poznámka:** Před použitím produktu a informací o něm si přečtěte informace v částech [Dodatek D,](#page-52-0) ["Informace o záruce",](#page-52-0) [Dodatek E, "Informace o záruce pro Evropskou unii"](#page-62-0) a [Dodatek F,](#page-64-0) ["Upozornění".](#page-64-0)

## <span id="page-4-0"></span>**Bezpečnost**

Před instalací tohoto produktu si přečtěte bezpečnostní pokyny.

مج، يجب قراءة دات السلامة

Antes de instalar este produto, leia as Informações de Segurança.

在安装本产品之前, 请仔细阅读 Safety Information (安全信息)。

Prije instalacije ovog produkta obavezno pročitajte Sigurnosne Upute.

Před instalací tohoto produktu si přečtěte příručku bezpečnostních instrukcí.

Læs sikkerhedsforskrifterne, før du installerer dette produkt.

Ennen kuin asennat tämän tuotteen, lue turvaohjeet kohdasta Safety Information.

Avant d'installer ce produit, lisez les consignes de sécurité.

Vor der Installation dieses Produkts die Sicherheitshinweise lesen.

Πριν εγκαταστήσετε το προϊόν αυτό, διαβάστε τις πληροφορίες ασφάλειας (safety information)

לפני שתתקינו מוצר זה, קראו את הוראות הבטיחות.

A termék telepítése előtt olvassa el a Biztonsági előírásokat!

Prima di installare questo prodotto, leggere le Informazioni sulla Sicurezza.

製品の設置の前に、安全情報をお読みください。

본 제품을 설치하기 전에 안전 정보를 읽으십시오.

Пред да се инсталира овој продукт, прочитајте информацијата за безбедност. Lees voordat u dit product installeert eerst de veiligheidsvoorschriften.

Les sikkerhetsinformasjonen (Safety Information) før du installerer dette produktet.

Przed zainstalowaniem tego produktu, należy zapoznać się z książką "Informacje dotyczące bezpieczeństwa" (Safety Information).

Antes de instalar este produto, leia as Informações sobre Segurança.

Перед установкой продукта прочтите инструкции по технике безопасности.

Pred inštaláciou tohto zariadenia si pečítaje Bezpečnostné predpisy.

Pred namestitvijo tega proizvoda preberite Varnostne informacije.

Antes de instalar este producto lea la información de seguridad.

Läs säkerhetsinformationen innan du installerar den här produkten.

安裝本產品之前,請先閱讀「安全資訊」。

# **Obsah**

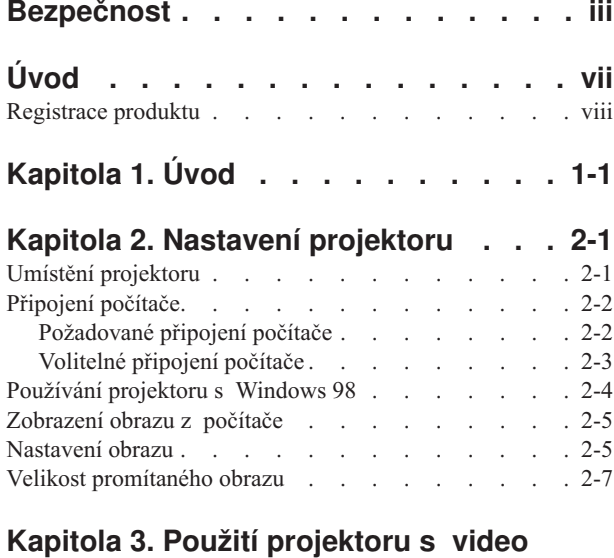

#### **zařízením [. . . . . . . . . . . . . 3-1](#page-20-0)** Připojení video zařízení [. . . . . . . . . . . 3-1](#page-20-0) Připojení videa  $\ldots$  . . . . . . . . . . . 3-1 Připojení video zařízení . . . . . . . . . . 3-2 [Připojení kompozitního videa](#page-21-0) . . . . . . . [3-2](#page-21-0) Připojení S-videa . . . . . . . . . . . . 3-3 [Připojení komponentního videa](#page-22-0) . . . . . . [3-3](#page-22-0) Připojení VGA . . . . . . . . . . . . 3-3 Zobrazení videa [. . . . . . . . . . . . . 3-4](#page-23-0) Nastavení obrazu [. . . . . . . . . . . . . 3-4](#page-23-0)

#### **[Kapitola 4. Používání funkcí projektoru 4-1](#page-26-0)**

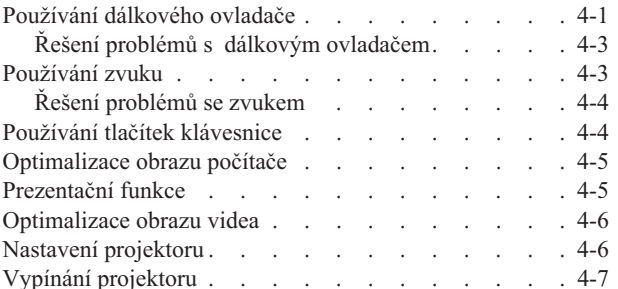

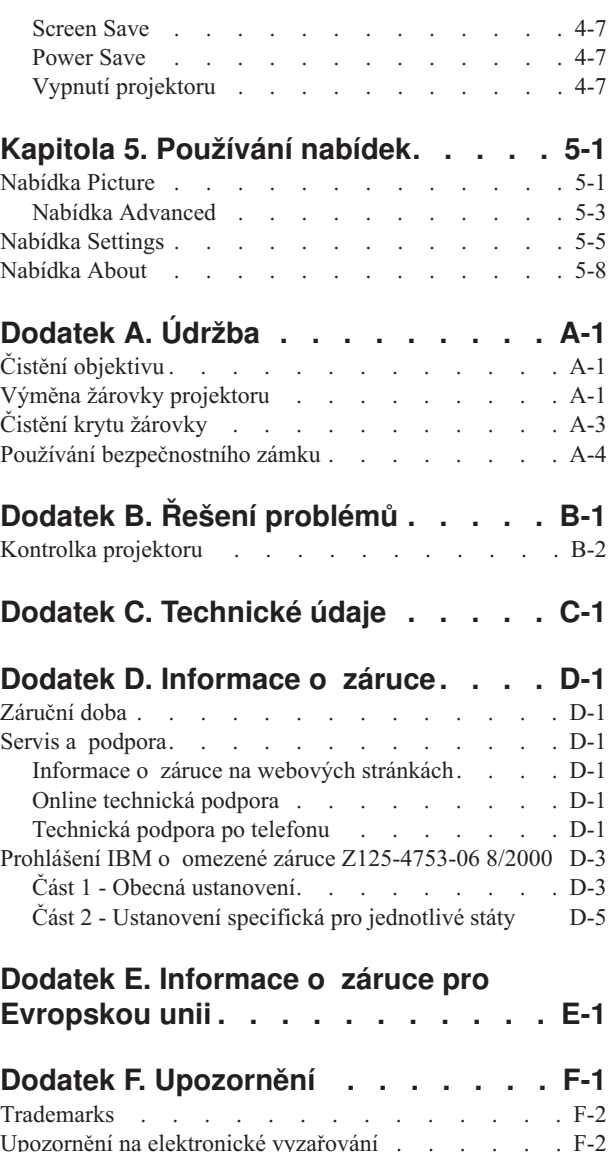

[Prohlášení o shodě s FCC \(Federal Communications](#page-65-0) Commission) [. . . . . . . . . . . . . F-2](#page-65-0)

# <span id="page-8-0"></span>**Úvod**

Projektor IBM iLV300 Value Data/Video lze používat pro obchodní prezentace i doma a je snadné ho připojit, používat a udržovat.

Kromě této uživatelské příručky sestava obsahuje:

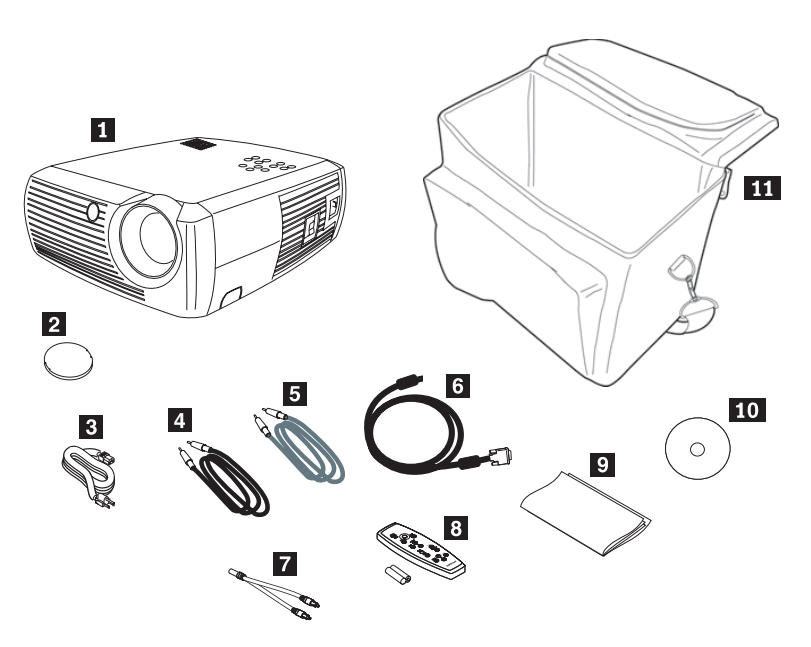

*Obrázek 1. Standardní příslušenství*

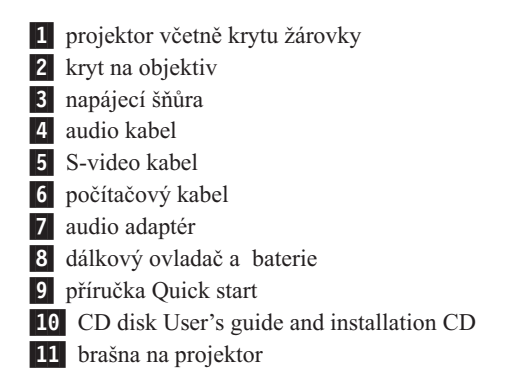

Pokud některá z výše uvedených položek chybí nebo je poškozena, obraťte se na svého dodavatele. Uschovejte si doklad o koupi, může být nutný pro získání záručního servisu.

Informace o dalším příslušenství k projektoru naleznete na webové stránce IBM na adrese http://www.ibm.com/pc/support/.

#### <span id="page-9-0"></span>**Registrace produktu**

Děkujeme vám za zakoupení produktu firmy IBM. Zaregistrujte si tento produkt a poskytněte nám údaje, které IBM pomohou, aby vám v budoucnosti mohla lépe sloužit. Vaše informace nám pomohou ve vývoji produktů a služeb, které jsou pro vás důležité, a také při zavádění lepší komunikace s vámi. Produkt zaregistrujte na webové stránce IBM na adrese http://www.ibm.com/pc/register/.

IBM vám bude posílat informace a aktualizace k registrovanému produktu, pokud ve formuláři na webové stránce neuvedete, že nechcete dostávat další informace.

# <span id="page-10-0"></span>**Kapitola 1. Úvod**

Projektor IBM iLV300 Value Data/Video má standardní rozlišení SVGA 800x600 a je kompatibilní s mnoha druhy počítačů a video zařízeních, mezi které patří:

- v Počítače kompatibilní s IBM včetně notebooků.
- v Většina standardních videorekordérů, přehrávače DVD (progresivní a prokládané), zařízení HDTV (formáty 1080i, 1035i a 720P), televizní a satelitní tunery, kamkordéry, video hry a laserové přehrávače disků.
- v Počítače Apple Macintosh a PowerBook.

Obrázek 1-1, [Obrázek 1-2](#page-11-0) a [Obrázek 1-3](#page-11-0) ukazují prvky projektoru.

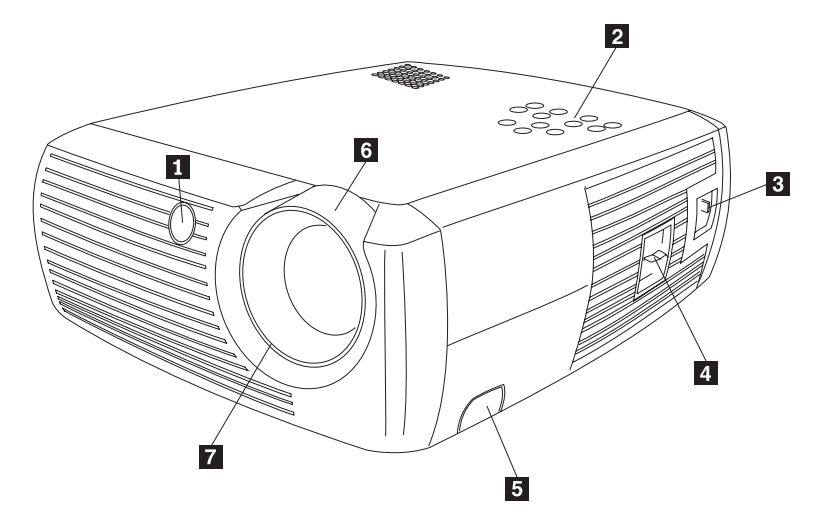

1 přijímač pro dálkový ovladač (IR)

- 2 klávesnice
- 3 konektor napájecí šňůry

4 vypínač

- 5 zámek nastavitelné podpěry
- 6 transfokátor (silný kroužek)
- 7 ostření (slabý kroužek)

*Obrázek 1-1. Pohled zepředu*

<span id="page-11-0"></span>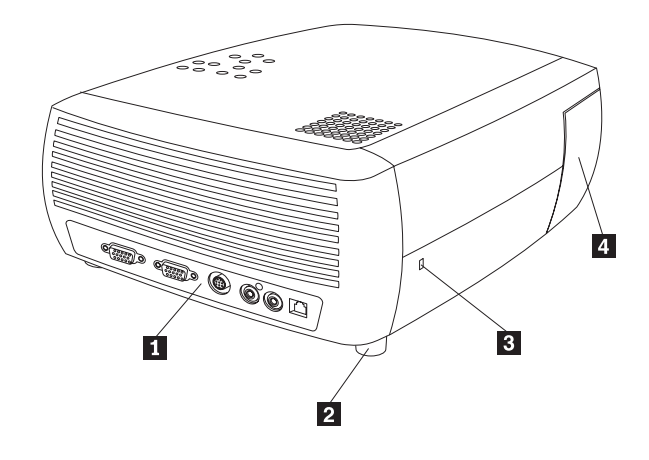

 panel konektorů nastavitelné podpěry bezpečnostní zámek 4 dvířka krytu žárovky

*Obrázek 1-2. Pohled zezadu*

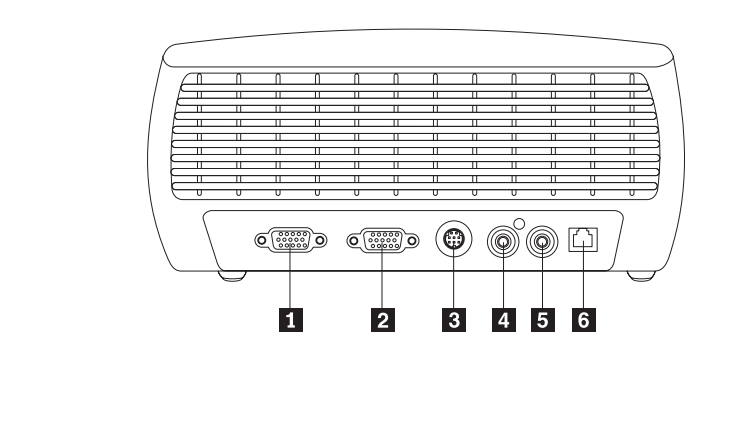

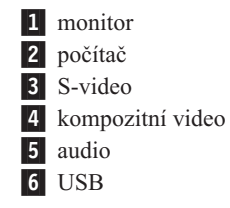

*Obrázek 1-3. Konektory na zadní částiprojektoru*

## <span id="page-12-0"></span>**Kapitola 2. Nastavení projektoru**

Tato kapitola obsahuje informace jak projektor umístit, jak připojit počítač, jak používat projektor se systémem Windows 98 a jak zobrazit a nastavit obraz z počítače.

**Poznámka:** Projektor lze používat s programem Presentation Director pro přípravu a přesvědčivé přednesení prezentací. Můžete zajistit, že se počítač či obrazovka během prezentace nevypnou a že obrázky a text budou výrazné a jasné, a můžete uložit důležitá nastavení pro budoucí prezentace se stejným vybavením. Další informace o programu Presentation Director naleznete na webové stránce http://www.ibm.com/pc/support, kde vyhledáte text ″Presentation Director″.

### **Umístění projektoru**

Před umístěním projektoru zvažte velikost a tvar projekčního plátna, umístění elektrických zásuvek a vzdálenost projektoru od ostatního vybavení. Následuje obecný návod:

- v Umístěte projektor na plochý povrch kolmo k projekčnímu plátnu. Projektor musí být alespoň 4,9 stopy (1,5 m) od projekčního plátna.
- Umístěte projektor do 10 stop  $(3 \text{ m})$  od zdroje proudu a do 6 stop  $(1,8 \text{ m})$  od video zařízení (pokud nemáte prodlužovací kabely). Aby byl dobrý přístup ke kabelům, musí být projektor vzdálen alespoň 6 palců (15 cm) od zdi nebo jiných předmětů.
- v Umístěte projektor v požadované vzdálenosti od plátna. Vzdálenost objektivu projektoru od plátna, nastavení transfokátoru a formát videa určují velikost promítaného obrazu, jak ukazuje Obrázek 2-1.

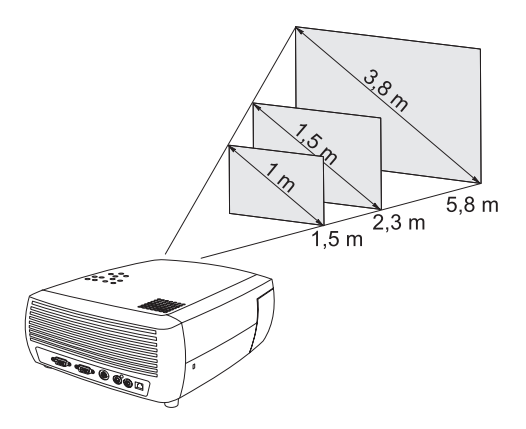

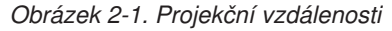

Další informace o velikosti obrazu v různých vzdálenostech naleznete v části ["Velikost](#page-18-0) [promítaného obrazu" na stránce 2-7.](#page-18-0)

v Obraz je promítán pod daným úhlem, jak ukazuje [Obrázek 2-2 na stránce 2-2.](#page-13-0) Posunutí obrazu je 112.2%, je-li nastaven standardní poměr stran 4:3. To znamená, že bude-li obraz 1 metr vysoký, bude spodek obrazu 122 mm nad středem objektivu.

<span id="page-13-0"></span>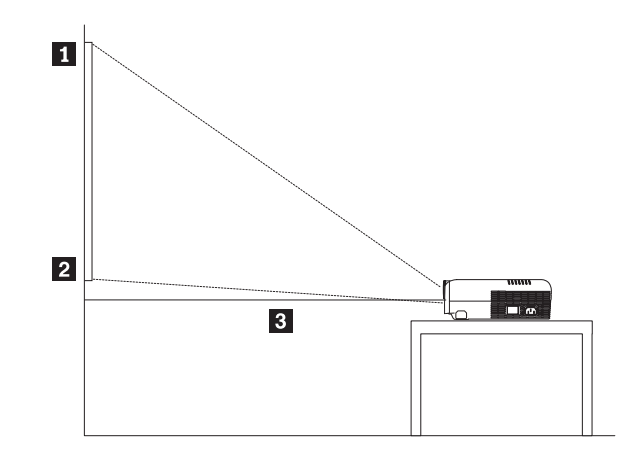

1 vršek obrazu (1 m vysoký) 2 spodek obrazu (122 mm nad objektivem) 3 střed objektivu

*Obrázek 2-2. Úhel projekce přistandardním poměru stran 4:3*

- v Posunutí obrazu je 124.7% při poměru stran 16:9. To znamená, že bude-li obraz 1 metr vysoký, bude spodek obrazu 247 mm nad středem objektivu. Další informace o poměrech stran 16:9 a 4:3 naleznete v části ["Připojení video zařízení" na stránce 3-1.](#page-20-0)
- v Nepokládejte projektor na ubrus nebo jiný měkký povrch, který může zakrýt přední či zadní větrací otvory.
- v Do vzdálenosti 2 stop (60 cm) před projektorem nedávejte žádné předměty.

#### **Připojení počítače**

Tato část obsahuje informace o požadovaném a volitelném připojení počítače.

#### **Požadované připojení počítače**

Počítač připojíte k projektoru takto:

1. Připojte jeden konec počítačového kabelu k tmavě modrému konektoru **Computer In** na projektoru, jak ukazuje Obrázek 2-3.

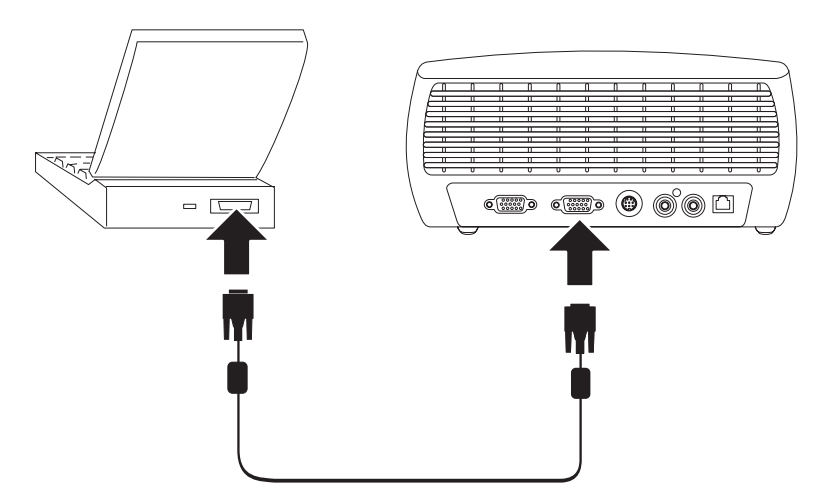

*Obrázek 2-3. Připojení projektoru k počítači*

- 2. Druhý konec kabelu připojte k video konektoru, jak ukazuje [Obrázek 2-3 na stránce 2-2.](#page-13-0) Používáte-li stolní počítač, budete muset napřed od video konektoru odpojit kabel monitoru.
- 3. Zapojte černou napájecí šňůru do konektoru **Power** na boku projektoru a do elektrické zásuvky, jak ukazuje Obrázek 2-4.

**Poznámka:** K projektoru používejte pouze dodanou napájecí šňůru.

<span id="page-14-0"></span>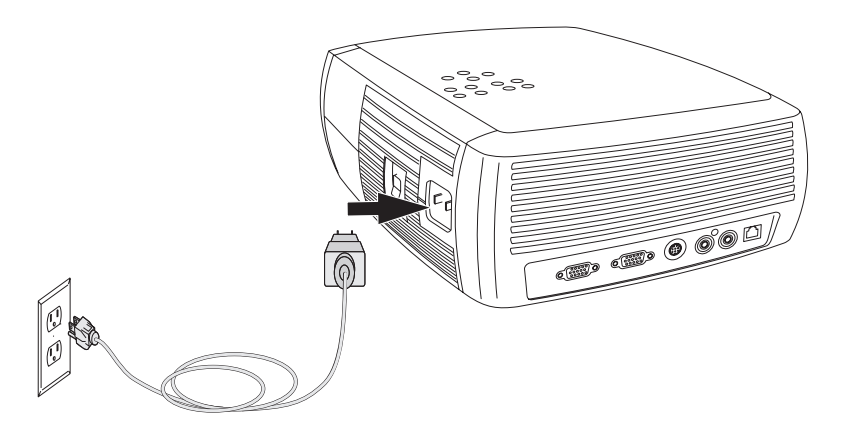

*Obrázek 2-4. Připojení projektoru k elektrické zásuvce*

Informace o použití projektoru s video zařízeními naleznete v části ["Připojení video](#page-20-0) [zařízení" na stránce 3-1.](#page-20-0)

## **Volitelné připojení počítače**

Chcete-li při prezentaci používat zvuk, připojte audio kabel k počítači a ke konektoru **Audio In** na projektoru, jak ukazuje Obrázek 2-5.

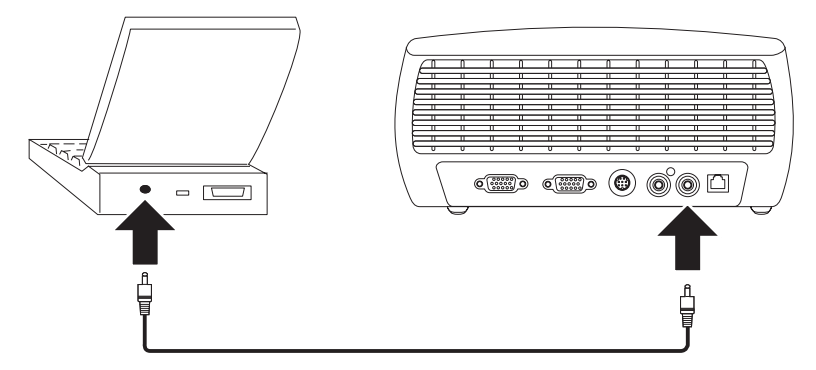

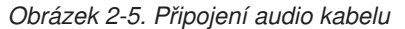

Používáte-li stolní počítač a chcete-li vidět obraz na obrazovce počítače i na projekčním plátně, připojte počítačový kabel k počítači a ke konektoru **Computer In**. Potom připojte kabel monitoru ke konektoru **Monitor Out** na projektoru, jak ukazuje [Obrázek 2-6](#page-15-0) [na stránce 2-4.](#page-15-0)

<span id="page-15-0"></span>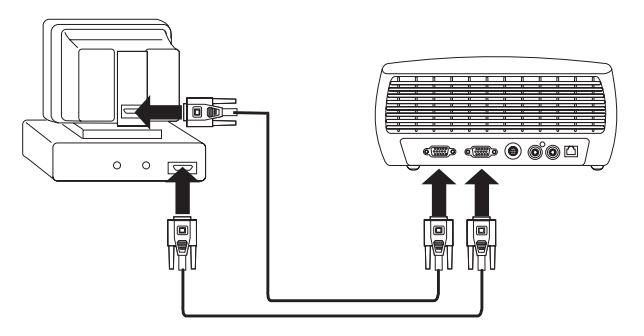

*Obrázek 2-6. Připojení kabelu monitoru*

Chcete-li vládat myš pomocí dálkového ovladače projektoru, propojte projektor s počítačem USB kabelem (není součástí dodávky), jak ukazuje Obrázek 2-7. Aby bylo možné používat USB, musí být instalovány ovladače USB. Další informace naleznete v části "Používání projektoru s Windows 98".

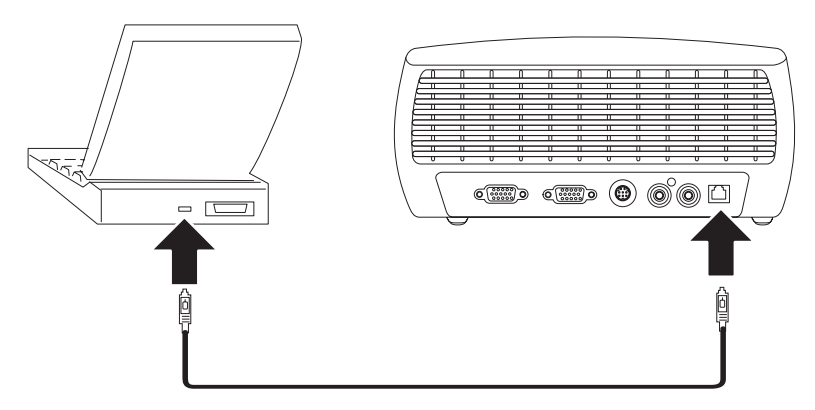

*Obrázek 2-7. Propojení projektoru a počítače přes USB*

#### **Používání projektoru s Windows 98**

Při prvním připojení projektoru k počítači se systémem Windows 98 počítač rozpozná projektor jako "nový hardware" a zobrazí se okno průvodce pro přidání nového hardwaru. Správný ovladač (který je součástí operačního systému Windows) instalujte pomocí průvodce takto:

**Poznámka:** Používáte-li Windows 2000 nebo Windows ME, vynechte tento postup a pokračujte částí ["Nastavení obrazu" na stránce 2-5.](#page-16-0) Používáte-li Windows 2000, Windows ME nebo Windows XP a připojíte-li USB kabel, ovladače USB jsou instalovány automaticky.

- 1. Klepnutím na **Dále** v okně průvodce přidáním hardwaru zahájíte vyhledávání ovladače.
- 2. Klepněte na **Nalézt nejlepší ovladač**.
- 3. Klepněte na **Dále.**
- 4. Zrušte zaškrtnutí políček a klepněte na **Dále**. Windows automaticky naleznou ovladač. Byl-li ovladač odstraněn, nahrajte ho znovu z instalačního CD systému Windows.
- 5. Až systém Windows nalezne ovladač, instalujte ho klepnutím na **Dále**.

Používáte-li Windows 98 a připojíte-li USB kabel, okno **Přidat nový hardware** se zobrazí znovu. Aby bylo možné používat USB, musí být instalovány ovladače. Průvodce se spustí třikrát:

v Poprvé při rozpoznání zařízení USB Composite.

- v Podruhé pro zařízení USB Human Interface (pro klávesnici).
- Potřetí pro zařízení USB Human Interface (pro myš).

## <span id="page-16-0"></span>**Zobrazení obrazu z počítače**

Obraz z počítače zobrazíte takto:

- 1. Odstraňte kryt objektivu.
- 2. Zapněte projektor vypínačem na boku projektoru.

Kontrolka začne zeleně blikat a rozběhnou se větráky. Po rozsvícení žárovky se zobrazí úvodní obrazovka a kontrolka bude svítit zeleně. Až minutu může trvat, než obraz dosáhne plného jasu.

3. Zapněte počítač.

Obraz z počítače by se měl zobrazit na projekčním plátně. Pokud se nezobrazí, stiskněte tlačítko Computer na klávesnici projektoru.

Používáte-li Windows 98, naleznete v části ["Používání projektoru s Windows 98"](#page-15-0) [na stránce 2-4](#page-15-0) postup pro nastavení ovladačů.

4. Ověřte, že je externí video konektor notebooku aktivní.

Mnoho notebooků nezapne automaticky externí video konektor po připojení projektoru. Obvykle je možné externí konektor přepínat pomocí kombinace kláves, jako je Fn + F7. Postup pro váš notebook naleznete v dokumentaci k vašemu notebooku.

#### **Nastavení obrazu**

Obraz nastavíte takto:

1. Je-li to potřeba, nastavte výšku projektoru tak, že stisknutím zámku nastavitelné podpěry podpěru vysunete, jak ukazuje Obrázek 2-8.

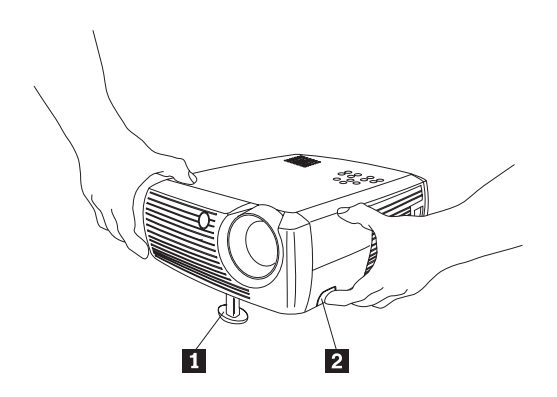

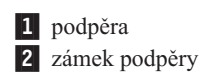

*Obrázek 2-8. Nastavení výšky projektoru*

2. Je-li to potřeba, nastavte podpěry v zadní části projektoru otáčením, jak ukazuje [Obrázek 2-9 na stránce 2-6.](#page-17-0)

**Poznámka:** Nedávejte ruce před horký přední větrací otvor v přední části projektoru.

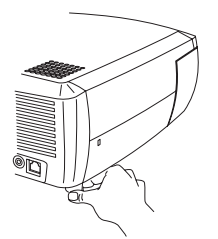

#### <span id="page-17-0"></span>*Obrázek 2-9. Otáčení nastavitelných podpěr*

- 3. Umístěte projektor v požadované vzdálenosti od projekčního plátna kolmo na plátno. [Tabulka 2-1 na stránce 2-7](#page-18-0) uvádí seznam velikostí obrazu a vzdáleností.
- 4. Nastavte transfokátor a zaostření na projektoru.

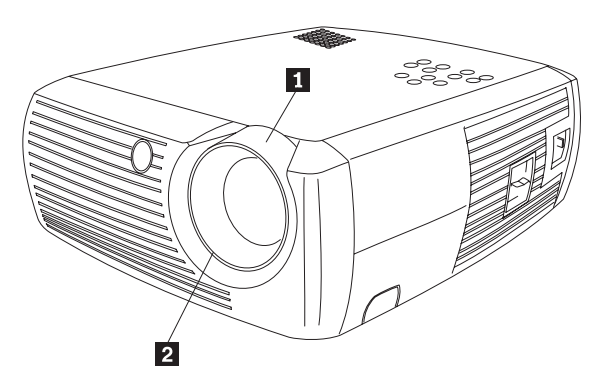

1 transfokátor (silný kroužek) 2 ostření (slabý kroužek)

*Obrázek 2-10. Transfokátor a ostření*

5. Není-li obraz obdélníkový, použijte tlačítka keystone na klávesnici projektoru.

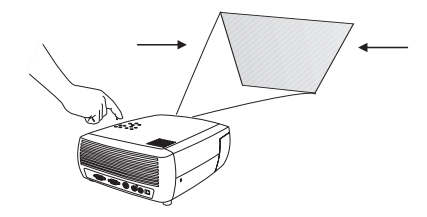

*Obrázek 2-11. Nastavení obdélníkového obrazu*

Stisknutím horního tlačítka Keystone zmenšíte horní část obrazu a stisknutím dolního tlačítka Keystone zmenšíte dolní část. [Obrázek 2-12 na stránce 2-7](#page-18-0) ukazuje tlačítka keystone na klávesnici projektoru.

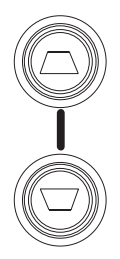

#### <span id="page-18-0"></span>*Obrázek 2-12. Tlačítka keystone*

6. Po stisknutí tlačítka menu (viz Obrázek 2-13) nastavte kontrast a jas v nabídce Picture. V části ["Nabídka Picture" na stránce 5-1](#page-34-0) naleznete návod k této nabídce.

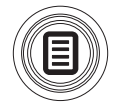

*Obrázek 2-13. Tlačítko menu*

## **Velikost promítaného obrazu**

Tabulka 2-1 obsahuje údaje o velikosti promítaného obrazu.

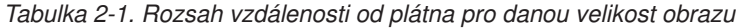

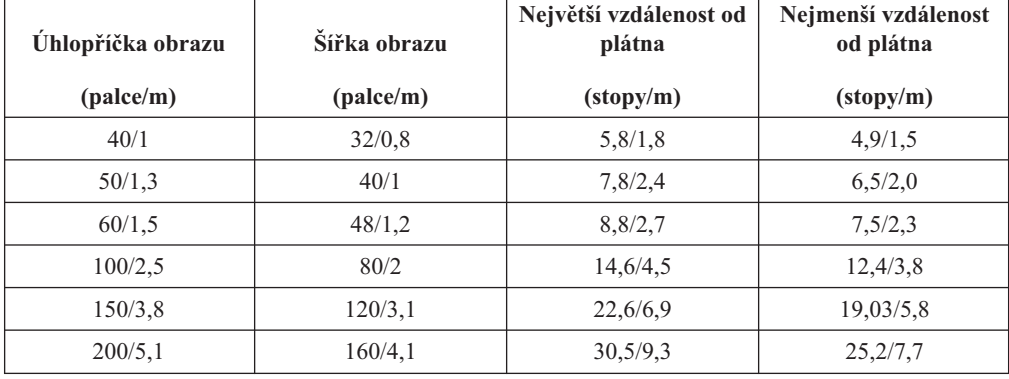

## <span id="page-20-0"></span>**Kapitola 3. Použití projektoru s video zařízením**

Tato kapitola obsahuje informace o používání projektoru Value Data/Video s video zařízeními.

#### **Připojení video zařízení**

K projektoru lze připojit videorekordéry, přehrávače DVD, kamkordéry, digitální fotoaparáty, video hry, přijímače HDTV a televizní tunery. Projektor má i audio vstup. Audio kabel lze připojit přímo k projektoru a používat zabudovaný reproduktor, nebo ho lze připojit k zesilovači a používat vlastní reproduktory.

Před zapojením projektoru se rozhodněte, jaký poměr stran obrazu chcete používat. Poměr stran obrazu je poměr šířky a výšky obrazu. Televizní obrazovky mají obvykle poměr 4:3, což je standard tohoto projektoru. HDTV a většina DVD má poměr 16:9. Promítáte-li na plátno, velikost a tvar plátna může pomoci s rozhodnutím, jaký poměr stran použijete. Promítáte-li na bílou stěnu, nejste omezeni rozměry plátna. V rozhodování mezi poměry 4:3 a 16:9 pomůže, víte-li, co budete promítat. Většina televizních programů má poměr stran 4:3, většina filmů má 16:9.

Použijete-li poměr 4:3 a budete-li promítat televizi, obraz vyplní plátno. Použijete-li poměr 16:9 a budete-li promítat HDTV, obraz vyplní plátno. Použijete-li však poměr 4:3 a budete-li promítat DVD s poměrem 16:9, může být obraz ve vodorovném směru stlačený nebo mít nahoře a dole černé pruhy. Použijete-li poměr 16:9 a budete-li promítat televizi, může být obraz ve vodorovném směru roztažený nebo mít černé pruhy po stranách. Toto ukazuje Obrázek 3-1. Poměr stran můžete změnit později pomocí nabídek (viz ["Nabídka Picture"](#page-34-0) [na stránce 5-1\)](#page-34-0), nyní je však dobré vědět, který poměr stran budete používat častěji.

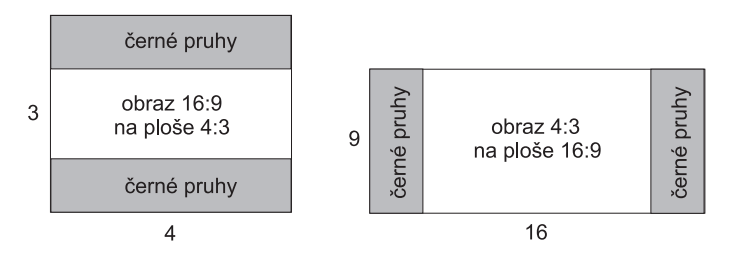

*Obrázek 3-1. Tvary obrazu*

Projektor lze připojit k většině video zařízení, které mají video výstup. Koaxiální kabel, který přivádí signál kabelové televize nebo od satelitu nelze připojit k projektoru, signál musí napřed projít tunerem. Příkladem tuneru jsou přijímače kabelové televize, videorekordéry a přijímače satelitní televize. Lze říci, že každé zařízení, které umožňuje měnit kanály, je tuner.

#### **Připojení videa**

Dále musíte zjistit, jaký typ konektorů má zařízení, které chcete připojit. Má-li více typů výstupu, použijte výstup s nejvyšší kvalitou. Komponentní video má nejvyšší kvalitu, pak následuje S-video a pak kompozitní video.

Připojujete-li projektor k HDTV, použijte počítačový konektor na projektoru.

<span id="page-21-0"></span>Uvědomte si, že HDTV a progresivní zdroje lze připojit pouze k VGA konektoru na projektoru. Adaptér komponetního na S-video nefunguje s progresivními zdroji. Pro progresivní zdroje je nutný adaptér komponentního videa na VESA.

Tabulka obsahuje možné vstupní signály a odpovídající konektory na projektoru:

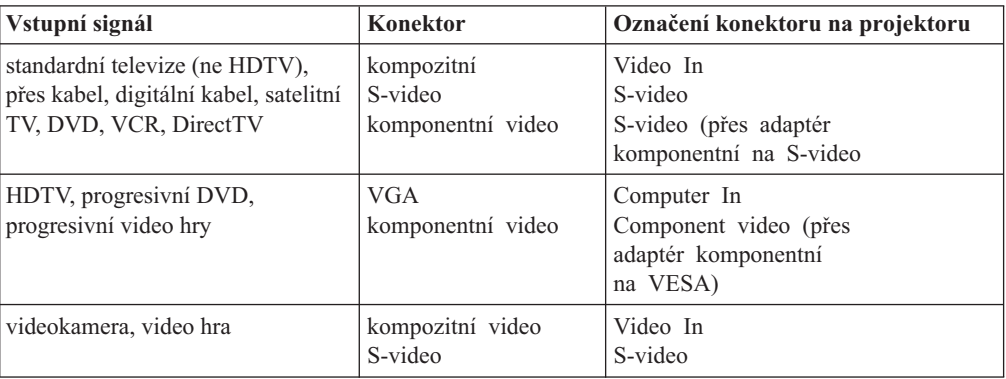

### **Připojení video zařízení**

Tato část obsahuje instrukce pro používání různých připojení pro video zařízení.

## **Připojení kompozitního videa**

Kompozitní video připojte podle obrázku Obrázek 3-2 a uvedeného postupu:

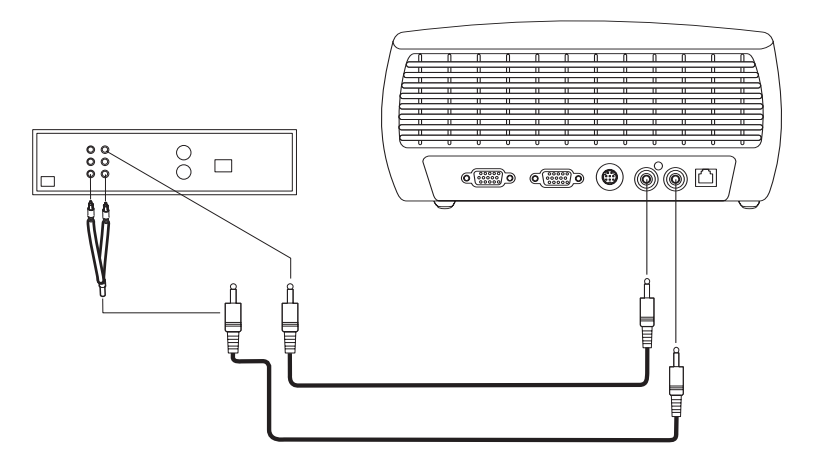

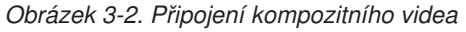

- 1. Zapojte konektor video kabelu (dodáván zvlášť) do konektoru video-out na vašem video zařízení.
- 2. Druhý konektor video kabelu zapojte do žlutého konektoru **Video In** na projektoru.
- 3. Zapojte bílý konektor audio adaptéru do levého konektoru audio out na video zařízení.
- 4. Zapojte červený konektor audio adaptéru do pravého konektoru audio out na video zařízení.
- 5. Zapojte audio kabel do černého konektoru na audio adaptéru.
- 6. Druhý konec audio kabelu zapojte do modrého konektoru **Audio In** na projektoru.

## <span id="page-22-0"></span>**Připojení S-videa**

Má-li vaše video zařízení kulatý S-video konektor, zapojte S-video kabel do konektoru **S-video** na video zařízení a do konektoru S-video na projektoru, jak ukazuje Obrázek 3-3. Audio kabel zapojte podle postupu v části ["Připojení kompozitního videa" na stránce 3-2.](#page-21-0)

S-video poskytuje kvalitnější výstup než kompozitní video, ale ne tak kvalitní jako komponentní video.

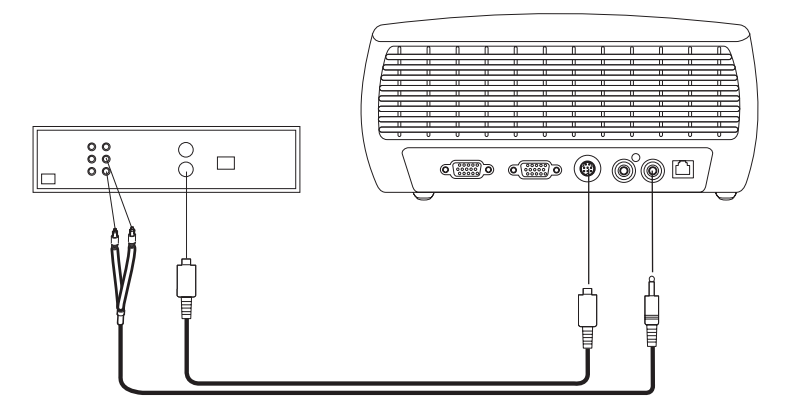

*Obrázek 3-3. Připojení S-videa*

#### **Připojení komponentního videa**

Má-li vaše video zařízení komponentní konektory použijte adaptér komponentní na S-video nebo adaptér komponentní na VESA (pro HD a progresivní zdroje). Zapojte komponentní kabel do video zařízení. Druhý konec komponentního kabelu zapojte do adaptéru a adaptér připojte ke konektoru **S-video** (pro S-video) nebo **Computer in** (pro VESA) na projektoru. Audio kabel zapojte podle postupu v části ["Připojení kompozitního videa" na stránce 3-2.](#page-21-0)

Komponentní připojení poskytuje video výstup nejvyšší kvality.

## **Připojení VGA**

Má-li vaše video zařízení 15poziční VGA výstup, zapojte jeden konec počítačového kabelu do konektoru VGA na video zařízení. Tento konektor na může být označen jako ″To Monitor″. Druhý konec kabelu zapojte do konektoru **Computer In** na projektoru, jak ukazuje Obrázek 3-4.

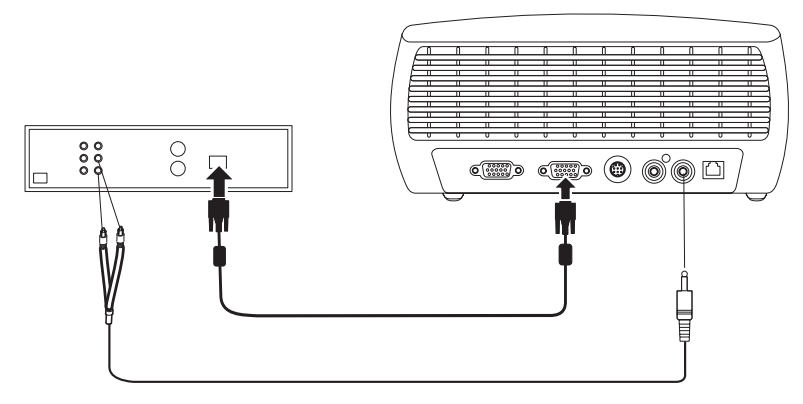

*Obrázek 3-4. Připojení VGA*

Audio kabel zapojte podle postupu v části ["Připojení kompozitního videa" na stránce 3-2.](#page-21-0)

Zapojte napájecí šňůru do konektoru **Power** na boku projektoru a do elektrické zásuvky.

**Poznámka:** K projektoru používejte pouze dodanou napájecí šňůru.

#### <span id="page-23-0"></span>**Zobrazení videa**

Video zobrazíte takto:

- 1. Odstraňte kryt objektivu.
- 2. Zapněte projektor vypínačem na boku projektoru.
- 3. Kontrolka začne zeleně blikat a rozběhnou se větráky. Po rozsvícení žárovky se zobrazí úvodní obrazovka a kontrolka bude svítit zeleně. Až minutu může trvat, než obraz dosáhne plného jasu.
- 4. Zapněte video zařízení.
- 5. Obraz z video zařízení by se měl zobrazit na projekčním plátně. Pokud se nezobrazí, stiskněte tlačítko **Video** na klávesnici projektoru.

#### **Nastavení obrazu**

Obraz nastavíte takto:

1. Nastavte výšku projektoru tak, že stisknutím zámku nastavitelné podpěry podpěru vysunete, jak ukazuje [Obrázek 2-8 na stránce 2-5.](#page-16-0)

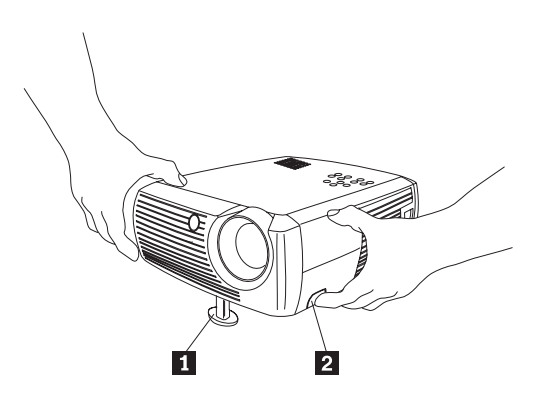

1 podpěra 2 zámek podpěry

*Obrázek 3-5. Nastavení výšky projektoru*

2. Je-li to potřeba, nastavte podpěry v zadní části projektoru otáčením, jak ukazuje [Obrázek 2-9 na stránce 2-6.](#page-17-0)

**Poznámka:** Nedávejte ruce před horký přední větrací otvor v přední části projektoru.

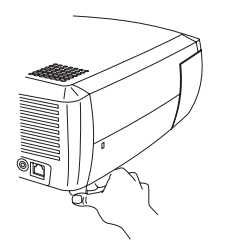

*Obrázek 3-6. Otáčení nastavitelných podpěr*

- 3. Umístěte projektor v požadované vzdálenosti od projekčního plátna kolmo na plátno. Tabulka ["Velikost promítaného obrazu" na stránce 2-7](#page-18-0) uvádí seznam velikostí obrazu a vzdáleností od plátna.
- 4. Nastavte transfokátor a zaostření.
- 5. Není-li obraz obdélníkový, použijte tlačítka keystone na klávesnici projektoru. Stisknutím horního tlačítka Keystone zmenšíte horní část obrazu a stisknutím dolního tlačítka Keystone zmenšíte dolní část. Obrázek 3-7 ukazuje tlačítka keystone na klávesnici projektoru.

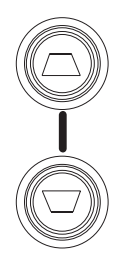

#### *Obrázek 3-7. Tlačítka keystone*

6. Nastavte hlasitost na klávesnici nebo dálkovým ovladačem. Obrázek 3-8 ukazuje tlačítka hlasitosti na klávesnici projektoru a na dálkovém ovladači.

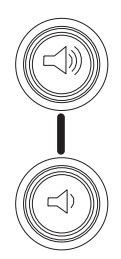

#### *Obrázek 3-8. Tlačítka hlasitosti*

7. Po stisknutí tlačítka menu (viz Obrázek 3-9) nastavte kontrast, jas, barvy, odstín, a poměr stran v nabídce Picture. V části ["Nabídka Picture" na stránce 5-1](#page-34-0) naleznete návod k nabídkám a nastavením. Přehrávače DVD mají mít nastavený poměr stran obrazu 16:9, aby poskytovaly obraz vysoké kvality.

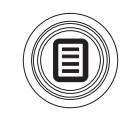

*Obrázek 3-9. Tlačítko menu*

# <span id="page-26-0"></span>**Kapitola 4. Používání funkcí projektoru**

Tato kapitola obsahuje informace o používání dálkového ovladače, audia, tlačítek klávesnice a dalších funkcí projektoru.

**Poznámka:** Projektor lze používat s programem Presentation Director pro přípravu a přesvědčivé přednesení prezentací. Můžete zajistit, že se počítač či obrazovka během prezentace nevypnou a že obrázky a text budou výrazné a jasné, a můžete uložit důležitá nastavení pro budoucí prezentace se stejným vybavením. Další informace o programu Presentation Director naleznete na webové stránce http://www.ibm.com/pc/support, kde vyhledáte text ″Presentation Director″.

## **Používání dálkového ovladače**

Dálkový ovladač používá dvě dodané baterie AAA. Snadno se instalují tak, že sejmete kryt ze zadní strany ovladače, srovnáte + a - póly baterií, zasunete je do ovladače a připevníte zpět kryt.

[Obrázek 4-1 na stránce 4-2](#page-27-0) zobrazuje dálkový ovladač.

<span id="page-27-0"></span>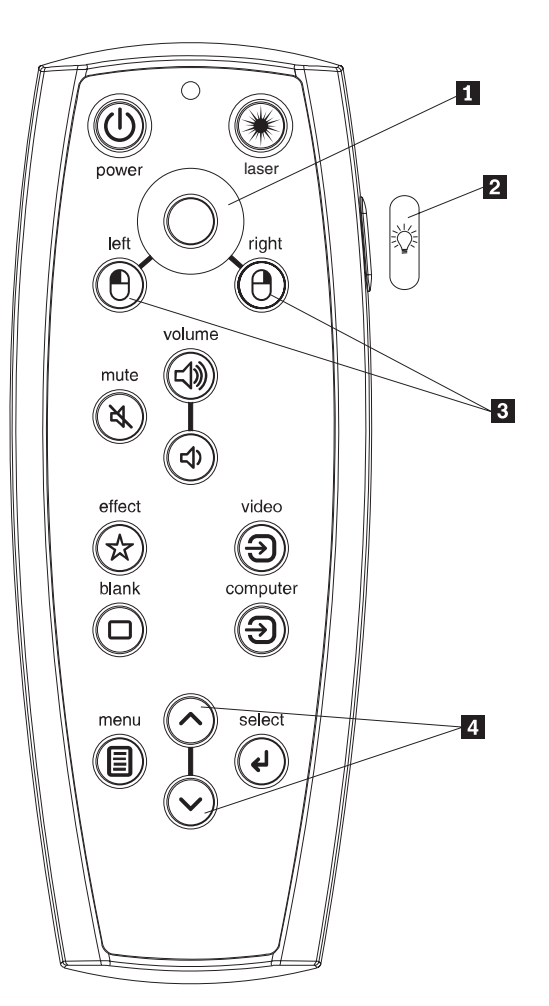

1 ovládání kurzoru tlačítko podsvícení tlačítka myši navigační tlačítka

*Obrázek 4-1. Dálkový ovladač projektoru*

#### **Upozornění:**

Při výměně baterií si uvědomte, že použití baterií jiného typu, než typu baterií dodaných s projektorem, může způsobit vážné poškození ovladače. Baterie vyhazujte tak, abyste nepoškozovali životní prostředí.

Při používání dálkového ovladače nasměrujte ovladač na promítací plátno nebo na projektor (nemiřte na počítač). Dosah ovladače pro optimální provoz je asi 15 stop (4,5 m).

Laserové ukazovátko zapnete stisknutím tlačítka Laser. Ukazovátko se vypne uvolněním tlačítka anebo po dvou minutách nepřetržitého používání.

Stisknutí tlačítka power ovladače, je-li vypínač projektoru v pozici Off (vypnuto), nezapne projektor. Vypínač projektoru musí být v pozici On (zapnuto), aby bylo možné použít tlačítko power na ovladači.

<span id="page-28-0"></span>Pokud projektor běží, je možné stisknutím tlačítka Power na dálkovém ovladači projektor vypnout. Další informace naleznete v části ["Vypínání projektoru" na stránce 4-7.](#page-32-0)

Levé a pravé tlačítko myši na ovladači odpovídají levému a pravému tlačítku myši u počítače. Ukazatel myši se posunuje pomocí tlačítka ovládání kurzoru na ovladači. Chcete-li ovládat myš dálkovým ovladačem propojte počítač a projektor USB kabelem. Při prvním propojení se může zobrazit okno průvodce přidáním nového hardwaru. Podrobnosti o instalaci ovladačů USB naleznete v části ["Používání projektoru s Windows 98"](#page-15-0) [na stránce 2-4.](#page-15-0)

Stisknutím tlačítka Menu na ovladači otevřete systém nabídek projektoru. Pomocí navigačních tlačítek procházejte nabídkami, tlačítkem Select vybírejte a nastavujte hodnoty v nabídkách. Další informace o nabídkách naleznete v části [Kapitola 5, "Používání nabídek"](#page-34-0) [, na stránce 5-1.](#page-34-0)

Dálkový ovladač má tlačítka Volume a Mute pro nastavení hlasitosti, tlačítko podsvícení, které podsvítí tlačítka ovladače, a tlačítka Video a Computer pro přepínání mezi zdroji signálu.

Ovladač má dvě funkce určené pro prezentace. Tlačítko Blank zobrazí prázdnou obrazovku místo aktuálního obrazu (způsob, jak vybrat barvu prázdné obrazovky naleznete v části ["Nabídka Settings" na stránce 5-5\)](#page-38-0), tlačítko Effect slouží k vyvolání uživatelem definované akce, jako je zastavení obrazu, lupa nebo změna poměru stran pro přehrání DVD (postup pro nastavení tohoto tlačítka naleznete v část[i"Nabídka Settings" na stránce 5-5\)](#page-38-0).

Používáte-li pro prezentace program Microsoft PowerPoint, můžete používat tlačítka myši na ovladači pro procházení prezentací v režimu Slide Show. Program PowerPoint pro toto ovládání nastavíte pomocí položky **Options** v nabídce Tools programu PowerPoint tak, že klepněte na kartu **View**, zrušíte zaškrtnutí u možnosti **Popup Menu on Right Mouse Click** v sekci Slide Show a klepnete na **OK**. Po tomto nastavení program PowerPoint provede v režimu Slide Show po stisknutí levého tlačítka myši přechod na další obrázek a po stisknutí pravého tlačítka myši návrat na předchozí obrázek (jiné režimy programu PowerPoint nejsou změněny).

#### **Řešení problémů s dálkovým ovladačem**

- v Ověřte, zda jsou baterie správně instalovány a zda nejsou vybité.
- v Ověřte, že je ovladač nasměrován na projektor nebo na plátno, ne na počítač, a že jste v prostoru dosahu ovladače, do 15 stop (4,5 m). Nejlepší je nasměrovat ovladač na plátno.
- Chcete-li ovládat myš, ověřte, že je počítač připojen USB kabelem. Používáte-li USB kabel, ověřte, že jsou instalovány správné ovladače.

#### **Používání zvuku**

Reproduktor projektoru použijete takto:

1. Připojte zdroj zvuku ke konektoru **Audio In** na projektoru, jak ukazuje [Obrázek 4-2](#page-29-0) [na stránce 4-4.](#page-29-0)

<span id="page-29-0"></span>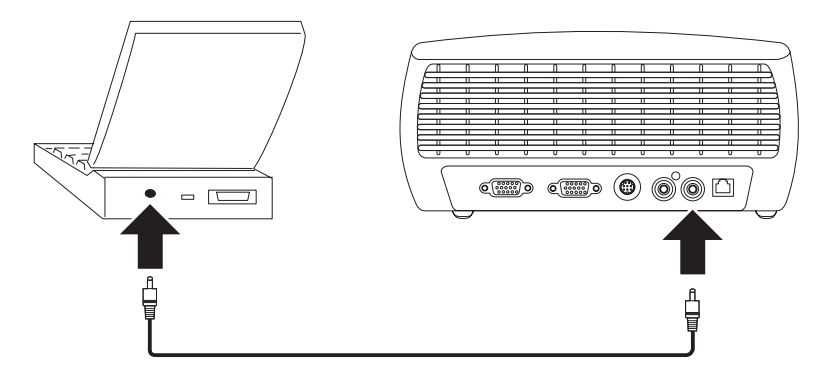

*Obrázek 4-2. Připojení audio kabelu*

Informace o použití audio adaptéru naleznete v části ["Připojení video zařízení"](#page-21-0) [na stránce 3-2.](#page-21-0)

2. Hlasitost nastavíte pomocí tlačítek hlasitosti (viz Obrázek 4-3) na klávesnici nebo dálkovém ovladači.

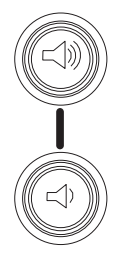

*Obrázek 4-3. Tlačítka hlasitosti*

3. Zvuk vypnete stisknutím tlačítka **Mute** na dálkovém ovladači.

## **Řešení problémů se zvukem**

Není-li slyšet zvuk, postupujte takto:

- Ověřte, že je připojen audio kabel.
- v Ověřte, že není vypnutý zvuk (stiskněte tlačítko Mute na dálkovém ovladači).
- v Ověřte, že je nastavena dostatečná hlasitost. Stiskněte tlačítko hlasitosti na klávesnici nebo dálkovém ovladači.
- Ověřte, že je zdroj zvuku funkční.
- Nastavte zdroj zvuku.
- v Přehráváte-li video, ověřte, že není pozastaven playback.

## **Používání tlačítek klávesnice**

Tato část obsahuje přehled funkcí tlačítek klávesnice.

<span id="page-30-0"></span>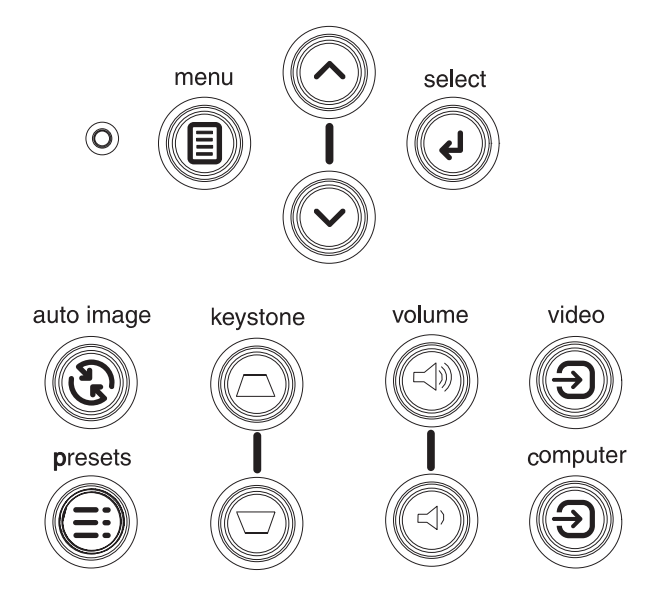

*Obrázek 4-4. Tlačítka klávesnice*

- v **Menu** Otevírá nabídky (viz [Kapitola 5, "Používání nabídek", na stránce 5-1\)](#page-34-0).
- v **Select** Potvrzuje výběry provedené v nabídkách (viz [Kapitola 5, "Používání nabídek",](#page-34-0) [na stránce 5-1\)](#page-34-0).
- v **Navigační tlačítka (šipky)** Slouží k procházení nabídkami a k nastavování hodnot (viz [Kapitola 5, "Používání nabídek", na stránce 5-1\)](#page-34-0).
- v **Auto Image** Nastaví projektor na zdroj signálu.
- v **Presets** Prochází dostupná předem připravená nastavení (viz ["Nabídka Picture"](#page-34-0) [na stránce 5-1\)](#page-34-0).
- v **Keystone** Upravují lichoběžníkové zkreslení obrazu (viz ["Nastavení obrazu"](#page-16-0) [na stránce 2-5\)](#page-16-0).
- v **Volume** Nastavují hlasitost (viz ["Používání zvuku" na stránce 4-3\)](#page-28-0).
- v **Video** a **Computer** Mění aktivní zdroj.

#### **Optimalizace obrazu počítače**

Po správném připojení počítače a zobrazení obrazu na plátno je možné obraz optimalizovat pomocí funkcí nabídek. Informace o používání nabídek naleznete v části [Kapitola 5,](#page-34-0) ["Používání nabídek", na stránce 5-1.](#page-34-0)

- v Nastavte obdélníkový obraz, kontrast, jas, barvu a odstín v nabídce Picture.
- Změňte poměr stran obrazu. Vyberte poměr, který nejlépe odpovídá zdroji.
- v Nastavte teplotu barev v nabídce Advanced.
- v Nastavte fázi, obnovovací frekvenci a horizontální či vertikální pozici v nabídce Advanced.
- v Po optimalizaci obrazu z určitého zdroje můžete nastavení uložit pomocí funkce Presets. Pak je možné později toto nastavení zase rychle použít.

#### **Prezentační funkce**

Tato část obsahuje popis prezentačních funkcí. Další informace naleznete v části [Kapitola 5,](#page-34-0) ["Používání nabídek", na stránce 5-1.](#page-34-0)

v Tlačítko Effect na dálkovém ovladači může mít přiřazené různé funkce. Standardní funkce je About, která zobrazí údaje o projektoru a aktuálním zdroji. Je možné přiřadit funkce

<span id="page-31-0"></span>Blank, Mute, Aspect Ratio, Source, Auto Image, Freeze, Zoom a About. Další informace naleznete v části ["Nabídka Settings" na stránce 5-5.](#page-38-0) Funkce freeze umožňuje fixovat promítaný obraz. To je užitečné, pokud chcete provést na počítači změny tak, aby je obecenstvo nevidělo. Funkce mask umožňuje zakrýt část obrazu černou clonou.

- v Tlačítko Blank na dálkovém ovladači umožňuje zobrazit prázdnou obrazovku místo aktivního zdroje. Postup pro nastavení barvy prázdné obrazovky naleznete v části ["Nabídka Settings" na stránce 5-5.](#page-38-0)
- v Volba Startup Logo umožňuje měnit standardní úvodní obrazovku na prázdnou obrazovku nebo standardní obrazovku. Další informace naleznete v části ["Nabídka Settings"](#page-38-0) [na stránce 5-5.](#page-38-0)
- v Volby Power Save a Screen Save umožňují automatické vypnutí projektoru nebo zobrazení prázdné obrazovky po několika minutách nečinnosti. To prodlužuje životnost žárovky. Další informace naleznete v části ["Nabídka Settings" na stránce 5-5.](#page-38-0)

#### **Optimalizace obrazu videa**

Po správném připojení video zařízení a zobrazení obrazu na plátno je možné obraz optimalizovat pomocí funkcí nabídek. Informace o používání nabídek naleznete v části [Kapitola 5, "Používání nabídek", na stránce 5-1.](#page-34-0)

- v Nastavte obdélníkový obraz, kontrast, jas, barvu a odstín v nabídce Picture.
- Změňte poměr stran obrazu. Vyberte poměr, který nejlépe odpovídá zdroji.
- v Tlačítko Effect na dálkovém ovladači může mít přiřazené různé funkce. Standardní funkce je About, která zobrazí údaje o projektoru a aktuálním zdroji. Je možné přiřadit funkce Blank, Mute, Aspect Ratio, Source, Auto Image, Freeze, Zoom a About. Podrobné informace naleznete v části ["Nabídka Settings" na stránce 5-5.](#page-38-0)
- v Nastavte ostrost obrazu. Další informace naleznete v části ["Nabídka Advanced"](#page-36-0) [na stránce 5-3.](#page-36-0)
- Nastavte odstín barev. Další informace naleznete v části ["Nabídka Advanced"](#page-36-0) [na stránce 5-3.](#page-36-0)
- Nastavte teplotu barev. Vyberte uvedenou hodnotu teploty. Další informace naleznete v části ["Nabídka Advanced" na stránce 5-3.](#page-36-0)
- v Funkce Overscan odstraňuje šum na okrajích obrazu.

#### **Nastavení projektoru**

Projektor můžete nastavit, aby odpovídal vašim potřebám. Podrobné informace o těchto funkcích naleznete v části ["Nabídka Settings" na stránce 5-5.](#page-38-0)

- v Pro promítání na plátno zezadu použijte nastavení rear v nabídce **Settings > System**.
- v Pro promítání z projektoru připevněného na stropě použijte nastavení ceiling v nabídce **Settings > System**.
- v Určete, který zdroj signálu použije projektor jako první po zapnutí.
- v Přiřaďte funkci tlačítku Effect na dálkovém ovladači.
- Zapněte nebo vypněte zobrazování zpráv projektoru.
- Nastavte režim šetření napájení.
- v Nastavte barvu prázdné obrazovky a úvodní obrazovku.
- Vyberte jazyk pro nabídky.
- Uložte nastavení pro aktivní zdroj jako připravené nastavení.

#### <span id="page-32-0"></span>**Vypínání projektoru**

Projektor automaticky zobrazí prázdnou obrazovku, pokud 30 minut není zjištěn žádný aktivní signál. Tato prázdná obrazovka pomáhá prodlužovat životnost projektoru. Je-li zjištěn aktivní signál nebo je-li stisknuto tlačítko klávesnice či dálkového ovladače, obraz se obnoví.

#### **Screen Save**

Můžete vybrat počet minut nečinnosti, po kterých se zobrazí prázdná obrazovka, pomocí funkce Screen Save v nabídce Settings>System. Viz ["Nabídka Settings" na stránce 5-5.](#page-38-0)

#### **Power Save**

Projektor má funkci Power Save, která automaticky vypne žárovku, když po 20 minut není zjištěn žádný aktivní signál a žádná interakce uživatele s projektorem. Standardně je tato funkce vypnuta. Viz ["Nabídka Settings" na stránce 5-5.](#page-38-0)

#### **Vypnutí projektoru**

Projektor lze snadno vypnout přepnutím vypínače do pozice Off (vypnuto).

Pokud projektor běží, je možné stisknutím tlačítka Power na dálkovém ovladači projektor vypnout. Stisknete-li tlačítko Power dvakrát (poprvé pro zahájení procesu vypínání a podruhé pro ověření, že chcete projektor vypnout), žárovka se vypne, kontrolka začne na jednu minutu zeleně blikat a větráky poběží, aby žárovku ochladily. Zatímco kontrolka zeleně bliká, projektor nepřijímá žádný vstup z klávesnice nebo dálkového ovladače.

Po ochlazení žárovky kontrolka svítí zeleně a větráky se točí minimální rychlostí. Projektor vypnete přepnutím vypínače do pozice Off.

**Poznámka:** Po vypnutí projektoru musíte alespoň jednu minutu počkat, než projektor znovu zapnete. To umožní, aby se dostatečně ochladila žárovka. Použijete-li však pro vypnutí projektoru dálkový ovladač, nemusíte jednu minutu čekat, než projektor znovu zapnete.

## <span id="page-34-0"></span>**Kapitola 5. Používání nabídek**

Nabídky otevřete tlačítkem **Menu** na klávesnici nebo dálkovém ovladači. (Nabídka se automaticky uzavře, pokud po 60 vteřin není stisknuto žádné tlačítko). Zobrazí se hlavní nabídka, kterou ukazuje Obrázek 5-1.

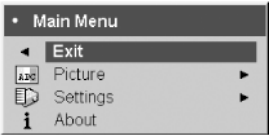

#### *Obrázek 5-1. Hlavní nabídka*

Pomocí navigačních tlačítek (šipek) se přesuňte na požadovanou položku a stiskněte tlačítko **Select**.

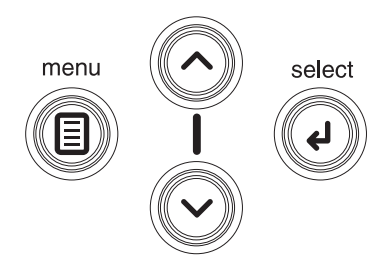

#### *Obrázek 5-2. Navigační tlačítka*

Nastavení v nabídce změníte tak, že přesunete kurzor na položku, stisknete tlačítko **Select** a navigačními tlačítky upravíte hodnotu, vyberete jednu z možností, jsou li u položek radiová tlačítka, nebo nastavení zapnete či vypnete, je-li u položky zaškrtávací políčko. Stisknutím tlačítka **Select** změnu potvrdíte. Pomocí navigačních tlačítek přejděte na další položku. Po dokončení změn přejděte na položku Exit a stisknutím tlačítka **Select** přejděte do předchozí nabídky, stisknutím tlačítka **Menu** můžete kdykoliv nabídky uzavřít.

Před názvem nabídky jsou zobrazeny tečky. Počet teček ukazuje úroveň nabídky, od jedné (hlavní nabídka) po čtyři (nejvíce vnořené nabídky).

Nabídky jsou seskupeny podle použití:

- v Nabídka Picture umožňuje nastavovat obraz.
- v Nabídka Settings umožňuje provádět základní nastavení, které se často nemění.
- v Nabídka About umožňuje zobrazovat údaje o projektoru a připojeném zdroji signálu.

Některé položky nabídek nemusí být viditelné nebo jsou zašedlé, podle použitého zdroje. Například, položka Sharpness je dostupná pouze pro video zařízení a není viditelná, je-li aktivním zdrojem počítač. Položky nabídek jsou zašedlé, je-li odpovídající zdroj vybrán, ale není přítomný signál. Například, má-li projektor nastaven jako zdroj video zařízení, ale zařízení, jako je přehrávač DVD, je vypnuto, budou položky nabídky pro video zašedlé.

#### **Nabídka Picture**

Pomocí nabídky Picture, kterou ukazuje [Obrázek 5-3 na stránce 5-2,](#page-35-0) můžete nastavit obraz.

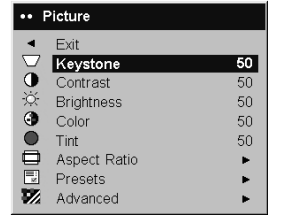

#### <span id="page-35-0"></span>*Obrázek 5-3. Nabídka Picture*

Tato část obsahuje popis položek dostupných pomocí nabídky Picture:

v **Keystone**: Upravuje lichoběžníkový tvar obrazu na obdélníkový, jak ukazuje Obrázek 5-4 a Obrázek 5-5. Obdélníkový tvar obrazu lze upravit také z klávesnice.

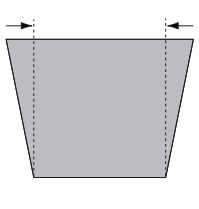

#### *Obrázek 5-4. Horní lichoběžník*

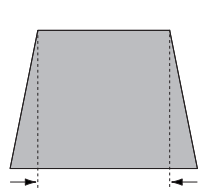

#### *Obrázek 5-5. Dolní lichoběžník*

- v **Contrast**: Kontrast nastavuje rozdíl mezi nejsvětlejšími a nejtmavšími částmi obrazu a mění množství černé a bílé barvy v obrazu.
- v **Brightness**: Jas mění intenzitu obrazu.
- v **Color**: Barva nastavuje video obraz od černobílého po plně syté barvy. Toto nastavení se používá pouze pro video zdroje.
- v **Tint**: Odstín upravuje vyváženost červené a zelené v obrazu pro video NTSC. Toto nastavení se používá pouze pro video zdroje NTSC.
- v **Aspect Ratio**: Poměr šířky a výšky obrazu. Nabídku Aspect Ratio ukazuje [Obrázek 5-6](#page-36-0) [na stránce 5-3.](#page-36-0)
	- Standardní nastavení je **4:3**. Televize má obvykle poměr 4:3. HDTV a většina DVD má poměr 16:9.
	- Použijte **Native** pro zobrazení nezměněného vstupu bez úprav tvaru projektorem.
	- Použijte **16:9** pro široký obraz DVD.
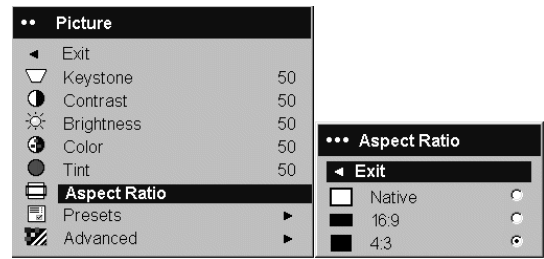

#### *Obrázek 5-6. Nabídka Aspect Ratio*

Další informace o poměru stran obrazu naleznete v části ["Připojení video zařízení"](#page-20-0) [na stránce 3-1](#page-20-0) a ["Nabídka Picture" na stránce 5-1.](#page-34-0)

v **Presets**: Připravená nastavení umožňující optimální zobrazení počítačových prezentací, fotografií, filmů a videa. Filmový vstup je materiál původně natočený na filmovou kameru, jako jsou filmy, video vstup je materiál původně nahraný na video kameru, jako jsou televizní pořady a sportovní přenosy. Připravená nastavení můžete použít jako výchozí nastavení, která použijete pro další nastavení pro zdroje. Tato upravená nastavení můžete uložit jako připravené nastavení pro každý zdroj. Výchozí nastavení můžete obnovit položkou Factory Reset v nabídce **Settings>Service**. Další informace naleznete v části ["Nabídka Settings" na stránce 5-5.](#page-38-0)

Existují i uživatelská připravená nastavení. Upravte obraz pro aktuální zdroj, použijte položku **Save Settings** v nabídce Presets, vyberte jednu z možností v nabídce Save Settings a uzavřete nabídku. Toto nastavení pak můžete znovu vyvolat použitím odpovídajícího připraveného nastavení User. (Viz Obrázek 5-7).

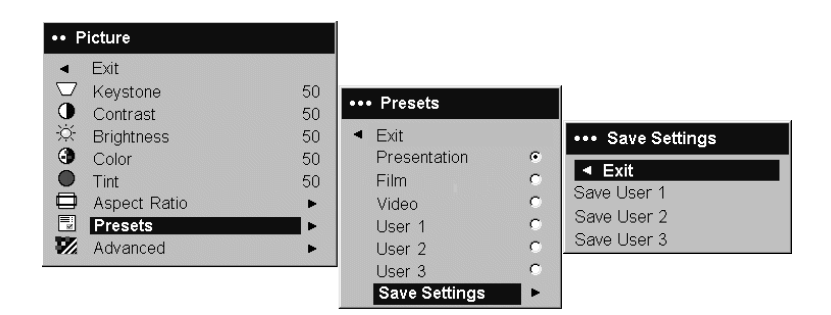

*Obrázek 5-7. Nabídky Presets a Save Settings*

## **Nabídka Advanced**

v **Sharpness**: (Tato nabídka slouží pouze pro video zdroje). Mění ostrost hran ve video obrazu. Vyberte nastavení ostrosti v nabídce Sharpness, kterou ukazuje [Obrázek 5-8](#page-37-0) [na stránce 5-4.](#page-37-0)

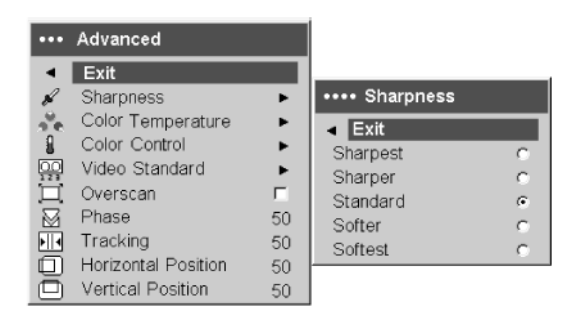

<span id="page-37-0"></span>*Obrázek 5-8. Nabídka Sharpness*

v **Color Temperature**: Mění teplotu barev. Vyberte teplotu barev z nabídky Color Temperature, kterou ukazuje Obrázek 5-9.

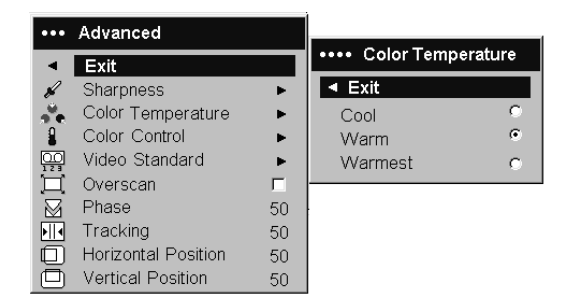

*Obrázek 5-9. Nabídka Color Temperature*

v **Color Control**: Umožňuje nastavit zisk pro jednotlivé barvy, červenou, zelenou a modrou, jak ukazuje Obrázek 5-10.

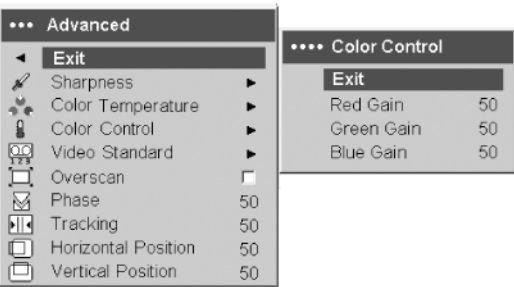

*Obrázek 5-10. Nabídka Color Control*

v **Video Standard**: Je-li nastavena na Auto, projektor automaticky vybere video standard podle vstupního signálu. (Položky se mohou lišit podle oblasti. [Obrázek 5-11](#page-38-0) [na stránce 5-5](#page-38-0) ukazuje příklad možností). Pokud projektor nedokáže vybrat správný standard, mohou barvy vypadat divně nebo může být obraz "potrhaný". Nastane-li tento případ vyberte jeden z video standardů NTSC, PAL nebo SECAM z nabídky Video Standard.

|    | *** Advanced        |    |                     |   |
|----|---------------------|----|---------------------|---|
|    | Exit                |    |                     |   |
|    | Sharpness           |    |                     |   |
|    | Color Temperature   |    |                     |   |
|    | Color Control       |    |                     |   |
| 28 | Video Standard      |    | **** Video Standard |   |
|    | Overscan            | г  | ◀ Exit              |   |
|    | Phase               | 50 | Auto                | ⊽ |
| ŀH | Tracking            | 50 | <b>NTSC</b>         | e |
|    | Horizontal Position | 50 | PAL                 |   |
|    | Vertical Position   | 50 | <b>SECAM</b>        |   |

<span id="page-38-0"></span>*Obrázek 5-11. Nabídka Video Standard*

v **Overscan**: (Tato nabídka slouží pouze pro video zdroje). Odstraňuje šum na okrajích video obrazu.

Následující položky slouží pouze pro počítačové zdroje:

- v **Phase**: Nastavuje horizontální fázi pro počítačový zdroj.
- v **Tracking**: Nastavuje obnovovací frekvenci pro počítačový zdroj.
- v **Horizontal/Vertical Position**: Nastavuje pozici pro počítačový zdroj.

## **Nabídka Settings**

Nabídka Settings umožňuje provádět základní nastavení, které se často nemění. Tato část obsahuje popis položek dostupných pomocí nabídky Settings:

v **Audio**: Umožňuje nastavit hlasitost vestavěného reproduktoru. Hlasitost lze nastavit také na klávesnici a dálkovým ovladačem. Nabídku Audio ukazuje Obrázek 5-12.

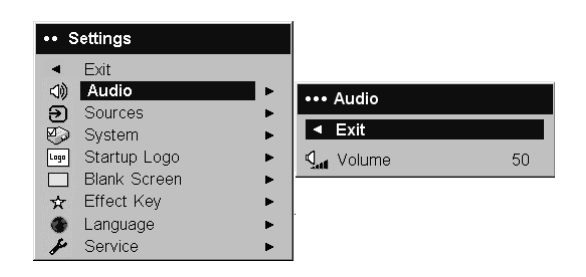

*Obrázek 5-12. Nabídka Audio*

v **Sources**: **Power-up Source** určuje, který zdroj signálu použije projektor jako první po zapnutí. Obrázek 5-13 ukazuje nabídky Sources a Power-up Source.

| $\bullet \bullet$ | <b>Settings</b>     |    |    |                 |    |                      |            |
|-------------------|---------------------|----|----|-----------------|----|----------------------|------------|
|                   | Exit                |    |    |                 |    |                      |            |
| √Ŵ                | Audio               | ×  |    | Sources,        |    |                      |            |
| €                 | <b>Sources</b>      | ٠  |    |                 |    | **** Power-up Source |            |
| ⊖                 | System              | Þ  |    | Exit            |    |                      |            |
| Lago              | Startup Logo        | p. | Ð  | Source 1        | p. | Exit<br>٠            |            |
|                   | <b>Blank Screen</b> | Þ. | ;→ | Source 2        | Þ. | Computer 1           | $\sqrt{6}$ |
| ☆                 | <b>Effect Key</b>   | p. | (→ | Source 3        | p. | O<br>Video 1         | c          |
|                   | Language            | p. | Ð  | Source 4        | p. | 6<br>Video 2         | C          |
|                   | Service             | ٠  | ᢘ  | Power-up Source | ×  |                      |            |
|                   |                     |    | 回  | Autosource      | ╔  |                      |            |

*Obrázek 5-13. Nabídky Sources a Power-up Source*

Je-li zapnuta funkce **Autosource**, projektor automaticky vyhledá aktivní zdroj, jako první zkusí **Power-up Source**. Možnosti jsou:

- **Computer 1** (počítačový zdroj)
- **Video 1** (připojené S-video)
- **Video 2** (připojené kompozitního video)

Je-li tato funkce vypnuta, projektor použije zdroj určený v nabídce Power-up Source. Chcete-li zobrazit jiný zdroj, musíte ho vybrat ručně stisknutím tlačítka **Computer** nebo **Video** na dálkovém ovladači či klávesnici.

v **System**: Tato část popisuje položky nabídky System, kterou ukazuje Obrázek 5-14.

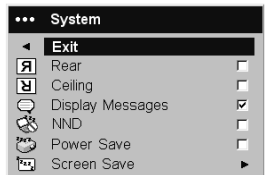

#### *Obrázek 5-14. Nabídka System*

- **Rear** Obrátí obraz, aby ho bylo možné promítat zezadu na průsvitné projekční plátno.
- **Ceiling** Obrátí obraz vzhůru nohama pro promítání z projektoru připevněného na strop.
- **Display Messages** Zapne zobrazování zpráv (jako jsou "Searching" nebo "Mute") v levém dolním rohu obrazu.
- **NND** Zabraňuje notebooku přejít do režimu šetřiče obrazovky, je-li připojen USB kabelem.
- **Power Save** Automaticky zhasne žárovku, není-li po 20 minut zjištěn signál. Po dalších deseti minutách bez signálu se projektor vypne. Je-li před vypnutím projektoru zjištěn aktivní signál, obraz se obnoví. Je-li zapnuta funkce **Power Save** je vypnuta funkce Screen Save.
- **Screen Save** Automaticky zobrazí prázdnou obrazovku černé barvy, pokud po nastavenou dobu není zjištěn žádný signál. Je-li zjištěn aktivní signál nebo je-li stisknuto tlačítko klávesnice či dálkového ovladače, obraz se obnoví. Obrázek 5-15 ukazuje nabídku Screen Save.

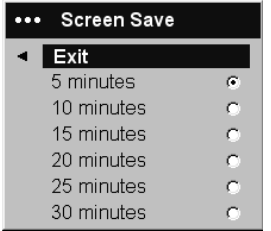

#### *Obrázek 5-15. Nabídka Screen Save*

v **Startup Logo**: Umožňuje zobrazit prázdnou obrazovku místo standardní úvodní obrazovky po zapnutí a pokud není zjištěn aktivní zdroj. [Obrázek 5-16 na stránce 5-7](#page-40-0) ukazuje nabídku Startup Logo.

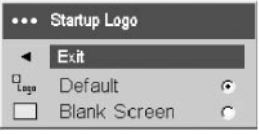

#### <span id="page-40-0"></span>*Obrázek 5-16. Nabídka Startup Logo*

v **Blank Screen**: Určuje barvu, která se zobrazí po stisknutí tlačítka Blank na dálkovém ovladači. Obrázek 5-17 ukazuje nabídku Blank Screen.

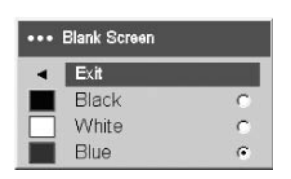

#### *Obrázek 5-17. Nabídka Blank Screen*

v **Effect Key**: Umožňuje přiřadit tlačítku Effect na dálkovém ovladači jinou funkci tak, že posunete kurzor na požadovanou funkci a stisknete tlačítko **Select**. Obrázek 5-18 ukazuje nabídku Effect Key.

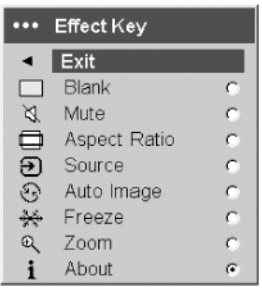

#### *Obrázek 5-18. Nabídka Effect Key*

Funkce uvedené v nabídce Effect Key jsou:

- **Blank**: Zobrazí prázdnou obrazovku.
- **Mute**: Vypne zvuk.
- **Aspect Ratio**: Mění poměr stran mezi hodnotami 4:3, 16:9 a Native (viz ["Připojení](#page-20-0) [video zařízení" na stránce 3-1](#page-20-0) a ["Nabídka Picture" na stránce 5-1\)](#page-34-0). Je-li přiřazena tlačítku Effect, umožňuje přepnout poměr stran pro DVD.
- **Source**: Přepíná dostupné zdroje.
- **Auto Image**: Nastaví projektor na zdroj signálu. Další informace naleznete v části ["Používání tlačítek klávesnice" na stránce 4-4.](#page-29-0)
- **Freeze**: Fixuje promítaný obraz.
- **Zoom**: Umožňuje zvětšit část obrazu. Stiskněte tlačítko **Effect** a levým tlačítkem myši zvětšujte obraz. Tlačítko ovládání kurzoru umožňuje posouvat zvětšený obraz. Pravým tlačítkem myši obraz zmenšíte. Dalším stisknutím tlačítka **Effect** funkci zoom ukončíte a obraz se zobrazí v normálním zvětšení.
- **About**: Standardní funkce. Otevře okno s údaji o projektoru a zdroji signálu.
- v **Language**: Umožňuje vybrat jazyk pro nabídky a zprávy.
- v **Service**: Chcete-li použít funkci nabídky Service, označte ji a stiskněte tlačítko **Select**. [Obrázek 5-19 na stránce 5-8](#page-41-0) ukazuje nabídku Service.

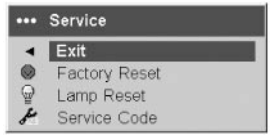

<span id="page-41-0"></span>*Obrázek 5-19. Nabídka Service*

Nabídka Service má tyto položky:

- **Factory Reset**: Vrátí všechna nastavení na výchozí hodnoty.
- **Lamp Reset**: Vynuluje počítadlo hodin provozu žárovky. Použijte pouze po výměně žárovky.
- **Service Code**: Pouze pro oprávněné pracovníky servisu.

## **Nabídka About**

Nabídka About umožňuje zobrazovat údaje o projektoru a aktivním zdroji signálu. Standardní funkce tlačítka **Effect** je zobrazit nabídku About. Obrázek 5-20 ukazuje nabídku About.

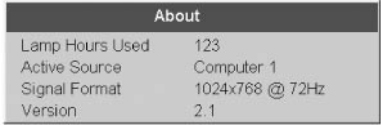

*Obrázek 5-20. Nabídka About*

## <span id="page-42-0"></span>**Dodatek A. Údržba**

Tato kapitola obsahuje informace o údržbě projektoru.

## **Čistění objektivu**

Objektiv vyčistíte takto:

- 1. Navlhčete měkký hadřík čisticím prostředkem na objektivy fotoaparátů.
	- **Poznámka:** Nepoužívejte příliš mnoho čistidla a nelejte čistidlo přímo na objektiv. Čísticí prostředky s brusnými částicemi, ředidla a jiné chemikálie mohou objektiv poškodit.
- 2. Zlehka hadříkem otřete objektiv krouživým pohybem. Pokud nebudete projektor hned používat nasaďte zpět kryt objektivu.

### **Výměna žárovky projektoru**

Počítadlo hodin provozu žárovky v nabídce About sleduje počet hodin, po které byla žárovka používána. Po 2980 hodinách se po spuštění zobrazí zpráva "Change lamp" (Vyměňte žárovku). Je-li překročen maximální počet 3000 hodin, žárovka se nerozsvítí. V tomto případě musíte po výměně žárovky počítadlo vynulovat stisknutím obou tlačítek hlasitosti na klávesnici na dobu 10 vteřin.

**Poznámka:** Pro výměnu použijte pouze žárovku stejného typu jako je původní žárovka. Další informace získáte u zástupce IBM.

Žárovku projektoru vyměníte takto:

1. Vypněte projektor, odpojte napájecí šňůru a nechte projektor vychladnout.

**Upozornění** Počkejte alespoň 30 minut, aby projektor dostatečně vychladl.

- 2. Položte projektor na bok, aby dvířka krytu žárovky byla otočena k vám. Pomocí plochého šroubováku jemně odtlačte dvířka krytu od projektoru tak, že vložíte šroubovák do mezery mezi vrškem dvířek a projektorem.
- 3. Odšroubujte dva šrouby, které přidržují kryt žárovky v projektoru.
- 4. Odpojte konektor žárovky od projektoru tak, že stisknete západku na konektoru a konektor jemně vytáhnete, jak ukazuje [Obrázek A-1 na stránce A-2.](#page-43-0)

#### <span id="page-43-0"></span>**Upozornění**

- v Abyste předešli popálení, nechte projektor před výměnou žárovky alespoň 30 minut vychladnout.
- v Neupusťte kryt žárovky a nedotýkejte se skla žárovky. Sklo se může rozbít a způsobit zranění.
- v Při vyjímání krytu žárovky buďte opatrní. V málo pravděpodobném případě prasknutí žárovky mohly vzniknout malé skleněné střepy. Kryt žárovky má tyto střepy zachytit, buďte však při vyjímání krytu opatrní.
- v Žárovka tohoto produktu obsahuje rtuť. Při vyhazování žárovky postupujte podle místních předpisů.

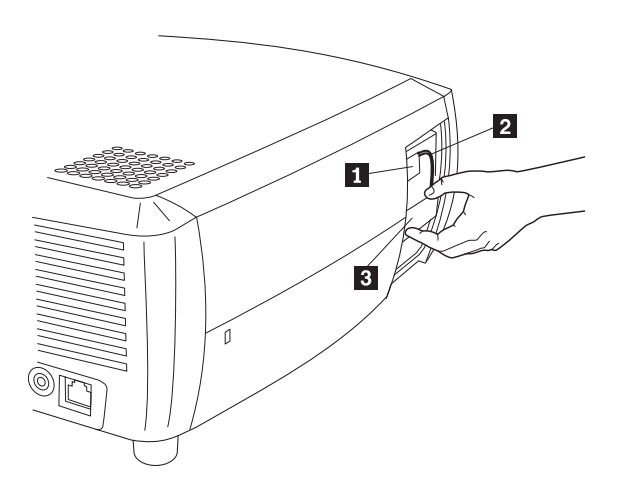

1 konektor žárovky 2 kabel žárovky 3 kryt žárovky

*Obrázek A-1. Vyjmutí žárovky*

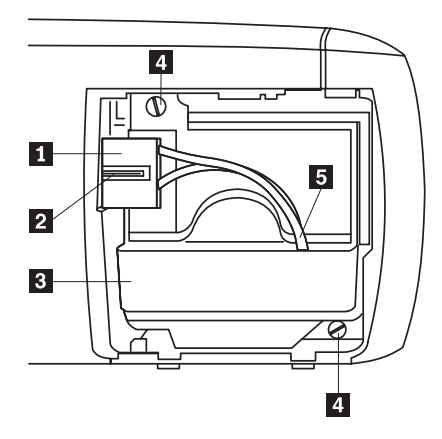

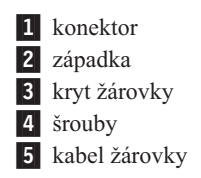

#### *Obrázek A-2. Částikrytu žárovky*

- 5. Opatrně vyjměte kryt žárovky. Žárovku dejte do odpadu podle místních předpisů.
- 6. Vložte kryt s novou žárovkou a utáhněte šrouby.
- 7. Připojte konektor žárovky k projektoru. Západka zapadne při úplném zasunutí konektoru.
- 8. Uzavřete dvířka krytu žárovky.
- 9. Připojte napájecí šňůru a vypínačem projektor zapněte.
- 10. Vynulujte počítadlo položkou **Lamp Reset** v nabídce **Settings>Service**. Další informace naleznete v části ["Nabídka Settings" na stránce 5-5.](#page-38-0)

## **Čistění krytu žárovky**

V prašném prostředí se dva prachové filtry ve stěnách krytu žárovky mohou zanést, čímž dochází k přehřívání žárovky a jejímu předčasnému selhání. Pravidelné čistění filtrů snižuje provozní teplotu žárovky a prodlužuje její životnost. Filtry by měly být vyčistěny po každých 250 hodinách provozu.

Filtry krytu žárovky vyčistíte takto:

1. Vyjměte kryt žárovky. [Obrázek A-3 na stránce A-4](#page-45-0) ukazuje kryt žárovky.

<span id="page-45-0"></span>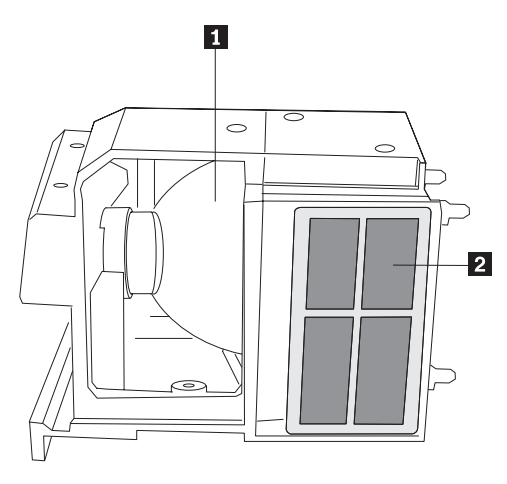

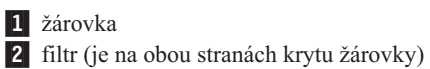

*Obrázek A-3. Kryt žárovky*

- 2. Prohlédněte filtry na krytu žárovky. Je-li to potřeba, vyčistěte filtry pomocí vysavače nastaveného na nízký výkon. Buďte opatrní, abyste při čistění filtrů nepoškodili vnitřní části.
- 3. Vložte kryt žárovky zpět a uzavřete dvířka.

## **Používání bezpečnostního zámku**

Projektor má bezpečnostní zámek používaný se systémem PC Guardian Cable Lock System. Podrobné informace o systému PC Guardian Cable Lock System vám poskytne zástupce IBM. Se systémem je dodáván návod k použití.

# **Dodatek B. Řešení problémů**

Následující tabulka obsahuje postupy pro řešení problémů s projektorem. V některých případech existuje více možných řešení. Řešení zkoušejte v uvedeném pořadí. Je-li problém odstraněn, nemusíte provádět další kroky.

*Tabulka B-1. Řešení problémů*

| Problém                                                               | Řešení                                                                                                    |  |  |
|-----------------------------------------------------------------------|----------------------------------------------------------------------------------------------------|--|--|
| Nezobrazí se úvodní obrazovka.                                        | Zapojte napájecí šňůru na levé straně projektoru.<br>Odstraňte kryt objektivu.<br>Zapněte vypínač.                                                                                                    |  |  |
| Zobrazí se pouze úvodní obrazovka.                                    | Stiskněte tlačítko computer.<br>Aktivujte externí konektor notebooku.<br>Restartujte notebook.                                                                                                    |  |  |
| Nezobrazí se obraz z počítače, pouze<br>zpráva "Signal out of range." | Stiskněte tlačítko Auto Image na klávesnici.<br>Nastavte rozlišení obrazovky počítače na standardní<br>rozlišení projektoru (Start>Nastavení>Ovládací<br>panely>Displej>karta Nastavení) a vyberte 800x600, jak<br>ukazuje Obrázek B-1.<br>7x<br>Background Screen Saver Appearance Effects Settings<br>Display<br>GATEWAY VX900 on NVIDIA RIVA TNT2 Model 64 (Gateway - English)<br>More<br>High Color (16 bit)<br>800 by 600 pixels<br>Advanced<br>■ Extend my Windows desktop onto this monitor<br><b>OK</b><br>Cancel<br>App! |  |  |
|                                                                       | Obrázek B-1. Okno vlastností displeje<br>Na notebooku zapněte režim dvojího displeje.                                                                                                    |  |  |
| Obraz je rozmazaný nebo neúplný.                                      | Nastavte rozlišení obrazovky počítače na standardní<br>rozlišení projektoru (Start>Nastavení>Ovládací<br>panely>Displej>karta Nastavení) a vyberte 800x600, jak<br>ukazuje Obrázek B-1.<br>Na notebooku zapněte režim dvojího displeje.                                                                                                    |  |  |
| Obraz není vystředěn.                                                 | Posuňte projektor, nastavte transfokátor a nastavte výšku.<br>· Nastavte horizontální a vertikální pozici v nabídce<br>Picture>Advanced.                                                                                                    |  |  |
| Obraz není obdélníkový.                                               | Použijte tlačítka Keystone na klávesnici.                                                                                                    |  |  |
| Obraz není zaostřený.                                                 | Nastavte zaostření (pouze pro video zdroje) v nabídce<br>Pictures>Advanced.                                                                                                    |  |  |
| Obraz se neodpovídá poměru stran 4:3<br>nebo 16:9.                    | Změňte poměr stran na 4:3 nebo na 16:9 v nabídce<br>Picture>Aspect ratio.                                                                                                    |  |  |

| Problém                                               | Řešení                                                                                                    |  |
|-------------------------------------------------------|----------------------------------------------------------------------------------------------------|--|
| Obraz je vzhůru nohama.                               | Vypněte nastavení "ceiling" v nabídce Settings>System.                                                                                                    |  |
| Obraz je stranově převrácen.                          | Vypněte nastavení rear v nabídce Settings>System.                                                                                                    |  |
| Zobrazené barvy neodpovídají zdroji.                  | Nastavte barvu, odstín, teplotu barev, jas a kontrast<br>v nabídkách.                                                                                                    |  |
| Žárovka se nerozsvítí a bliká červená<br>  kontrolka. | Ověřte, zda nejsou zakryty větrací otvory.<br>٠<br>Projektor vypněte a nechte ho minutu vychladnout.<br>٠<br>Ověřte počet hodin provozu žárovky v nabídce<br>$\bullet$<br>Main>About. Je-li počet hodin větší než 3000, je nutné<br>žárovku vyměnit. Návod na výměnu žárovky naleznete<br>v části "Výměna žárovky projektoru" na stránce A-1. |  |
| Po zapnutí se zobrazí zpráva "Change"<br>$lamp''$ .   | Ověřte počet hodin provozu žárovky v nabídce Main>About.<br>Je-li počet hodin větší než 3000, je nutné žárovku vyměnit.<br>Návod na výměnu žárovky naleznete v části "Výměna<br>žárovky projektoru" na stránce A-1.                                                                                                    |  |

*Tabulka B-1. Řešení problémů (pokračování)*

## **Kontrolka projektoru**

LED kontrolka na vršku projektoru ukazuje stav projektoru a pomáhá při řešení problémů.

*Tabulka B-2. Kontrolka projektoru*

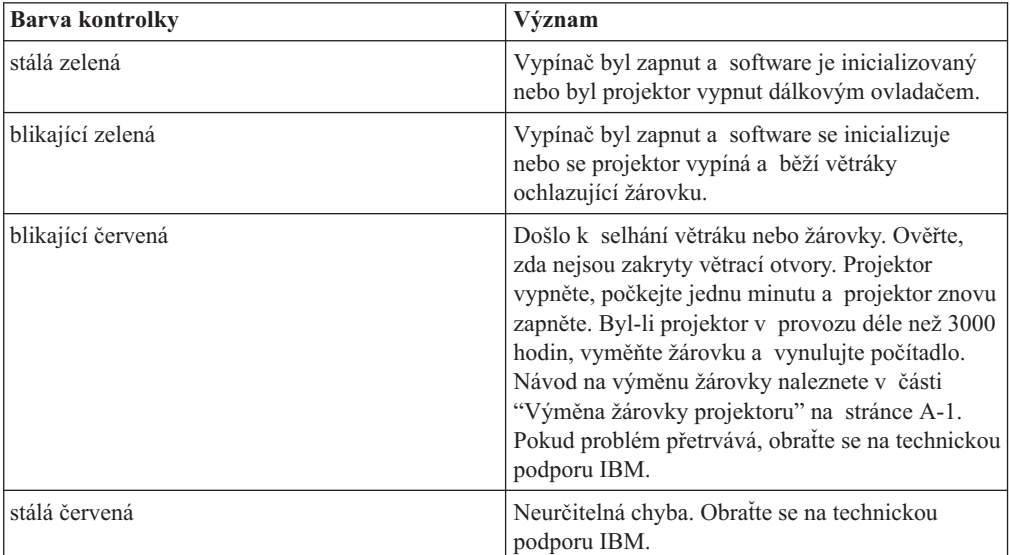

Pokud projektor správně nefunguje a kontrolka bliká červeně můžete možnou příčinu obsahovat Tabulka B-3. Mezi jednotlivými cykly blikání jsou dvouvteřinové pauzy. Podrobné informace o kontrolce získáte od zástupce IBM.

*Tabulka B-3. Červená kontrolka a chyby projektoru*

| Chování červené kontrolky | Vysvětlení                                                                                                    |
|---------------------------|----------------------------------------------------------------------------------------------------|
| Jedno bliknutí            | Zárovka se nerozsvítí po pěti pokusech. Zkontrolujte, zda<br>žárovka nebo dvířka krytu žárovky nejsou uvolněné.  |
| Dvě bliknutí              | Počet hodin provozu žárovky překročil životnost žárovky.<br>Vyměňte žárovku a vynulujte počítadlo hodin provozu. |

| Chování červené kontrolky | Vysvětlení                                                                                                    |
|---------------------------|----------------------------------------------------------------------------------------------------|
| Tři bliknutí              | Projektor se vypnul. Ověřte, zda nejsou otevřena dvířka<br>krytu žárovky. Jsou-li dvířka zavřena, projektor vypněte,<br>počkejte jednu minutu a projektor znovu zapněte. Pokud se<br>žárovka po jedné minutě nerozsvítí, vyměňte žárovku.<br>Pokud výměna žárovky problém nevyřeší, obratte se na<br>technickou podporu IBM. |
| Čtyři bliknutí            | Selhal větrák. Obratte se na technickou podporu IBM pro<br>opravu nebo výměnu větráku.                                                                                                    |
| Pět bliknutí              | Projektor se přehřívá. Ověřte, zda nejsou zakryty větrací<br>otvory. Pokud uvolnění větracích otvorů problém nevyřeší,<br>obratte se na technickou podporu IBM.                                                                                                    |

*Tabulka B-3. Červená kontrolka a chyby projektoru (pokračování)*

## **Dodatek C. Technické údaje**

Teplota (provozní) (neprovozní) 50° až 104° F (10° až 40° C) při hladině moře 50° až 95° F (10° až 35° C) ve 3000 metrech  $-4^{\circ}$  až  $140^{\circ}$  F  $(-20^{\circ}$  až  $60^{\circ}$  C) Výška (provozní) Výška (neprovozní) 0 až 10000 stop (3048 metrů) 0 až 20000 stop (6096 metrů) Vlhkost (provozní) Vlhkost (neprovozní) 10% až 95% relativní vlhkost, nekondenzující 10% až 90% relativní vlhkost, nekondenzující Rozměry 12,5 x 9,8 x 4,49" (318 x 249 x 114 mm) Váha  $\begin{array}{c|c} 6,8 \text{ lb } (3,1 \text{ kg}) \text{ bez obalu} \end{array}$ Optika (rozsah zaostření) 4,9 až 32,8 stop (1,5 až 10 m) Typ žárovky Žárovka 150 - W DC SHP Požadavky na napájení 100-120/200-240 3/2 A 50/60 Hz Připevnění na strop **Držáky na strop testované či uvedené v** seznamu s minimální nosností 34 lb (15,5 kg)

Tabulka obsahuje technické údaje projektoru IBM iLV300 Value Data/Video.

## **Dodatek D. Informace o záruce**

Tato část obsahuje záruční období pro váš produkt, informace, jak získat záruční servis a podporu, a Prohlášení IBM o omezené záruce.

### **Záruční doba**

Informace o záručním servisu vám budou poskytnuty v místě prodeje.

**Machine -** IBM iLV300 Value Data/Video Projector

| Záruční doba                                      | Způsob poskytnutí služby           |
|---------------------------------------------------|------------------------------------|
| <b>Projector</b> - parts: 3 years, labor: 3 years | CCE (customer carry in or mail in) |
| <b>Projector lamp - parts: 3 months</b>           | CCE (customer carry in or mail in) |

Informace o svých právech v Evropské unii pod národní legislativou týkající se prodeje zboží naleznete v části [Dodatek E, "Informace o záruce pro Evropskou unii",](#page-62-0) [na stránce E-1.](#page-62-0)

### **Servis a podpora**

The following information describes the technical support that is available for your product, during the warranty period or throughout the life of the product. Úplné vysvětlení všech záručních podmínek najdete v Prohlášení IBM o omezené záruce.

### **Informace o záruce na webových stránkách**

The IBM Machine Warranties Web site at

http://www.ibm.com/servers/support/machine\_warranties/ contains a worldwide overview of the IBM Limited Warranty for IBM Machines, a glossary of terms used in the Statement of Limited Warranty, Frequently Asked Questions (FAQ), and links to Product Support Web pages. The IBM Statement of Limited Warranty is available from this Web site in 29 languages in Portable Document Format (PDF).

### **Online technická podpora**

Online technical support is available during the life of your product through the Personal Computing Support Web site at http://www.ibm.com/pc/support/.

Během záruční doby lze využít pomoc při náhradě nebo výměně vadných částí. Navíc, je-li váš produkt od firmy IBM instalován v počítači od IBM, můžete mít nárok na servis ve vašem sídle. Zástupce technické podpory vám pomůže určit pro vás nejvýhodnější postup.

### **Technická podpora po telefonu**

Podpora instalace a nastavení pomocí centra IBM HelpCenter® bude ukončena nebo poskytována za poplatek, podle rozhodnutí IBM, po 90 dnech od stažení výrobku z prodeje. Další možnosti podpory, včetně pomoci při jednotlivých krocích instalace, jsou dostupné za malý poplatek.

Aby vám reprezentant technické podpory mohl pomoci, připravte si co nejvíce

- z následujících údajů:
- Název produktu.
- Číslo produktu.
- Potvrzení o koupi.
- v Výrobce počítače, model, sériové číslo (pro počítače IBM) a manuál.
- v Přesné znění chybové zprávy (pokud byla).
- Description of the problem
- v Údaje o hardwarové a softwarové konfiguraci vašeho systému.

Pokud možno buďte u počítače. Je možné, že reprezentant technické podpory bude s vámi během hovoru kroky vedoucí k problému procházet.

Telefonní čísla technické podpory a doby pro volání pro jednotlivé země jsou uvedeny v následující tabulce. Není-li číslo pro vaši zemi či region uvedeno, obraťte se na svého prodejce nebo reprezentanta firmy IBM. Doba odezvy se může lišit v závislosti na počtu a povaze příchozích hovorů.

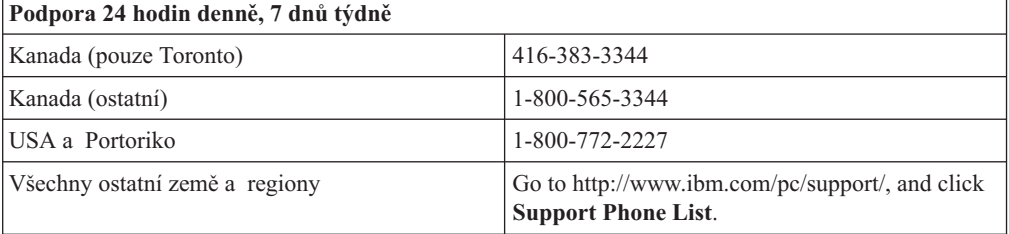

### **Prohlášení IBM o omezené záruce Z125-4753-06 8/2000**

### **Část 1 - Obecná ustanovení**

This Statement of Limited Warranty includes Part 1 - General Terms and Part 2 - Country-unique Terms. Podmínky v části 2 nahrazují nebo mění podmínky části 1. Záruka poskytovaná společností IBM v rámci tohoto Prohlášení o omezené záruce se vztahuje pouze na stroje, které jste od společnosti IBM nebo od příslušného prodejce zakoupili pro vlastní použití, nikoli za účelem dalšího prodeje. Termín "stroj" označuje libovolný stroj IBM, jeho prvky, konverze, upgrady, součásti nebo doplňky, či jejich libovolnou kombinaci. Termín "stroj" nezahrnuje žádné softwarové programy, ať už předinstalované nebo nainstalované později či jiným způsobem. Pokud společnost IBM výslovně neurčí jinak, platí tyto záruky pouze pro zemi, v níž jste stroj získali. Tímto Prohlášením o omezené záruce nejsou dotčena zákonná práva spotřebitelů, jichž se není možno smluvně zříci nebo jež nemohou být smluvně omezena. S případnými dotazy se obracejte na společnost IBM nebo na příslušného prodejce.

**The IBM Warranty for Machines:** IBM warrants that each Machine 1) is free from defects in materials and workmanship and 2) conforms to IBM's Official Published Specifications ("Specifications"). The warranty period for a Machine is a specified, fixed period commencing on its Date of Installation. Datem instalace je v tomto případě datum uvedené na prodejním dokladu, pokud společnost IBM nebo příslušný prodejce neurčí jinak.

Nepracuje-li stroj během záruční lhůty tak, jak bylo zaručeno, a společnost IBM ani příslušný prodejce nejsou schopni 1) takovou funkčnost zajistit ani 2) takový stroj nahradit jiným strojem, který je alespoň funkčně ekvivalentní, máte možnost vrátit takový stroj v místě prodeje a bude vám vrácena zaplacená cena.

**Rozsah záruky:** Tato záruka nezahrnuje opravy nebo výměny stroje, které jsou následkem nesprávného použití, nehody, modifikace, nevhodného fyzického nebo operačního prostředí, nesprávné údržby ze strany uživatele nebo chyby zaviněné produktem, za který společnost IBM nenese odpovědnost. Záruční podmínky jsou porušeny odstraněním nebo úpravou identifikačních štítků stroje nebo jeho jednotlivých dílů.

**THESE WARRANTIES ARE YOUR EXCLUSIVE WARRANTIES AND REPLACE ALL OTHER WARRANTIES OR CONDITIONS, EXPRESS OR IMPLIED, INCLUDING, BUT NOT LIMITED TO, THE IMPLIED WARRANTIES OR CONDITIONS OF MERCHANTABILITY AND FITNESS FOR A PARTICULAR PURPOSE. TĚMITO ZÁRUKAMI JSOU VÁM UDĚLOVÁNA URČITÁ PRÁVA, V RÁMCI JEDNOTLIVÝCH JURISDIKCÍ VÁM MOHOU VZNIKNOUT DALŠÍ PRÁVA. NĚKTERÉ JURISDIKCE NEUMOŽŇUJÍ VYLOUČENÍ NEBO OMEZENÍ ODVOZENÝCH ZÁRUK, POTOM SE NA VÁS VÝŠE UVEDENÁ VYLOUČENÍ A OMEZENÍ NEVZTAHUJÍ. IN THAT EVENT, SUCH WARRANTIES ARE LIMITED IN DURATION TO THE WARRANTY PERIOD. PO UPLYNUTÍ ZÁRUČNÍ LHŮTY NEPLATÍ ŽÁDNÉ ZÁRUKY.**

**Items Not Covered by Warranty:** IBM does not warrant uninterrupted or error-free operation of a Machine. Any technical or other support provided for a Machine under warranty, such as assistance via telephone with "how-to" questions and those regarding Machine set-up and installation, will be provided **BEZ ZÁRUKY JAKÉHOKOLIV DRUHU.**

**Záruční servis:** Chcete-li pro tento stroj získat záruční servis, obraťte se na společnost IBM nebo na vašeho prodejce. Pokud jste stroj nezaregistrovali u společnosti IBM, budete možná muset předložit doklad o koupi.

Po dobu záruky společnost IBM nebo příslušný prodejce (pokud má oprávnění společnosti IBM poskytovat záruční servis) poskytuje bezplatně určité druhy oprav a výměn, které budou udržovat ve stavu nebo uvedou stroje do stavu odpovídajícího jejich specifikacím. Informace o dostupných typech servisu získáte od společnosti IBM nebo příslušného prodejce v závislosti na zemi instalace. Společnost IBM nebo příslušný prodejce podle svého uvážení 1) opraví nebo vymění vadný stroj a 2) provede servisní zásah buď u vás anebo v servisním středisku. Společnost IBM nebo příslušný prodejce také zařídí a nainstaluje vybrané technické úpravy, které se vztahují ke stroji.

Některé díly strojů IBM jsou navržené jako CRU (díly vyměnitelné zákazníkem), např. klávesnice, paměti nebo jednotky pevných disků. IBM ships CRUs to you for replacement by you. You must returnall defective CRUs to IBM within30 days of your receipt of the replacement CRU. Jste sami zodpovědni, že si stáhnete patřičné aktualizace strojového kódu a Licenčního interního kódu (LIC) z webové stránky IBM nebo jiného elektronického média a že budete postupovat podle instrukcí IBM.

When warranty service involves the exchange of a Machine or part, the item IBM or your reseller replaces becomes its property and the replacement becomes yours. Tímto potvrzujete, že všechny odstraněné části jsou původní a nezměněné. Náhradní díl nemusí být nový, ale bude v dobrém provozním stavu a bude alespoň funkčně rovnocenný původnímu dílu. Výměna však předpokládá, že na původní díl se vztahují záruční podmínky. Prvky, konverze nebo upgrady často zahrnují odstranění dílů a jejich vrácení společnosti IBM. Na díl nahrazující původní díl se budou vztahovat záruční podmínky platné pro původní díl.

Zavazujete se, že před výměnou stroje nebo jeho dílu, ať už prostřednictvím společnosti IBM nebo prodejce, odstraníte všechny prvky, díly, rozšíření, úpravy a doplňky, které nepodléhají těmto záručním podmínkám.

Dále se zavazujete:

- 1. že zajistíte, že nebudou existovat žádné právní překážky nebo omezení, které by bránily výměně stroje;
- 2. že pokud nejste vlastníkem stroje, získáte od jeho vlastníka oprávnění k provedení záručního servisu, ať už poskytovaného společností IBM nebo prodejcem;
- 3. je-li to možné, budete před provedením servisu postupovat takto:
	- a. budete se řídit postupy pro určení problému, jeho analýzu a zadání požadavku na servis, které vám poskytne společnost IBM nebo prodejce;
	- b. zabezpečíte veškeré programy, data a zdroje obsažené ve stroji;
	- c. poskytnete společnosti IBM nebo prodejci dostatečný, volný a bezpečný přístup ke stroji a umožníte tak splnění jejich závazků a
	- d. budete společnost IBM nebo prodejce informovat o změnách umístění stroje.

Společnost IBM odpovídá za ztrátu nebo škodu na vašem stroji v době, kdy 1) stroj je v držení společnosti IBM nebo 2) během přepravy v případech, kdy za přepravní náklady odpovídá společnost IBM.

Společnost IBM ani váš prodejce neodpovídají za vaše důvěrné, vlastnické nebo soukromé informace, které jsou ve stroji obsaženy ve chvíli, kdy jej z jakéhokoliv důvodu vracíte společnosti IBM nebo prodejci. Všechny tyto informace byste měli před předáním stroje odstranit.

**Limitation of Liability:** Circumstances may arise where, because of a default on IBM's part or other liability, you are entitled to recover damages from IBM. V takovém případě, bez ohledu na to, na jakém základě budete oprávněn požadovat náhradu škody od společnosti IBM (včetně podstatného porušení, nedbalosti, uvedení v omyl nebo jiného porušení závazkového nebo mimozávazkového vztahu), bude společnost IBM odpovědná nejvýše do částky odpovídající:

- 1. náhradě škody na zdraví (včetně usmrcení) a škody na nemovitém majetku a movitém osobním majetku; a
- 2. náhradě jiné skutečné přímé škody do výše poplatků (pokud jsou průběžné, uplatní se výše odpovídající souhrnu poplatků za 12 měsíců) za stroj, který je předmětem nároku. Pro účely tohoto odstavce zahrnuje termín "stroj" i strojový kód a Licenční interní kód (LIC).

Toto omezení platí na subdodavatele IBM a vašeho prodejce. Jedná se o maximum, za které budou společnost IBM, její subdodavatelé a váš prodejce kolektivně odpovědní.

**ZA ŽÁDNÝCH OKOLNOSTÍ NEBUDE SPOLEČNOST IBM ODPOVĚDNÁ ZA NÁSLEDUJÍCÍ: 1) NÁROKY TŘETÍCH STRAN VŮČI VÁM NA NÁHRADU ŠKODY (VYJMA TĚCH, KTERÉ JSOU UVEDENY V PRVNÍM BODĚ VÝŠE); 2) ZTRÁTU NEBO ŠKODU NA VAŠICH ZÁZNAMECH ČI DATECH; NEBO 3) ZVLÁŠTNÍ, NAHODILÉ NEBO NEPŘÍMÉ ŠKODY ČI ZA NÁSLEDNÉ HOSPODÁŘSKÉ ŠKODY, VČETNĚ UŠLÉHO ZISKU ČI ÚSPOR, A TO I PŘÍPADĚ, ŽE SPOLEČNOST IBM, JEJÍ SUBDODAVATELÉ ČI VÁŠ PRODEJCE BYLI NA TAKOVOU MOŽNOST UPOZORNĚNI PŘEDEM. NĚKTERÉ JURISDIKCE NEUMOŽŇUJÍ VYLOUČENÍ ČI OMEZENÍ NAHODILÉ NEBO NÁSLEDNÉ ŠKODY, V TAKOVÉM PŘÍPADĚ SE VÁS VÝŠE UVEDENÉ OMEZENÍ ČI VYLOUČENÍ NETÝKÁ.**

#### **Rozhodující právo**

**Governing Law:** Both you and IBM consent to the application of the laws of the country in which you acquired the Machine to govern, interpret, and enforce all of your and IBM's rights, duties, and obligations arising from, or relating in any manner to, the subject matter of this Agreement, without regard to conflict of law principles.

### **Část 2 - Ustanovení specifická pro jednotlivé státy AMERIKA**

#### **BRAZÍLIE**

**Rozhodující právo:** *Za první větu je přidán následující text:* Any litigation arising from this Agreement will be settled exclusively by the court of Rio de Janeiro.

#### **SEVERNÍ AMERIKA**

**Warranty Service:** *The following is added to this Section:* Pro záruční servis IBM volejte v Kanadě nebo Spojených státech na číslo 1-800-IBM-SERV (426-7378).

#### **KANADA**

**Rozhodující právo:** *Následující výraz nahrazuje text "právních předpisů země, ve které jste stroj získali" z první věty:* právních předpisů provincie Ontario.

#### **SPOJENÉ STÁTY**

**Rozhodující právo:** *Následující výraz nahrazuje text "právních předpisů země, ve které jste stroj získali" z první věty:* právních předpisů státu New York.

#### **PACIFICKÁ OBLAST ASIE**

#### **AUSTRÁLIE**

**Záruka IBM na stroje:** *K tomuto oddílu je přidán is added to this Section:*

Záruční podmínky určené v tomto oddílu jsou dodatkem k právům, které pro vás mohou vyplývat ze zákona Trade Practices Act z roku 1974 nebo jiné podobné legislativy a jsou omezeny pouze v rozsahu povoleném příslušnou legislativou.

#### **Omezení odpovědnosti:***K tomuto oddílu je přidán následující text:*

Jestliže společnost IBM poruší podmínky nebo záruky odvozené ze zákona Trade Practices Act z roku 1974 nebo jiné podobné legislativy, je odpovědnost společnosti IBM omezena na opravu nebo výměnu zboží nebo na dodání rovnocenného zboží. Where that condition or warranty relates to right to sell, quiet possession or clear title, or the goods are of a kind ordinarily acquired for personal, domestic or household use or consumption, then none of the limitations in this paragraph apply.

**Rozhodující právo:** *Následující výraz nahrazuje text "právních předpisů země, ve které jste stroj získali" z první věty:* laws of the State or Territory.

#### **KAMBODŽA, LAOS A VIETNAM**

**Rozhodující právo:** *Následující výraz nahrazuje text "právních předpisů země, ve které jste stroj získali" z první věty:* právních předpisů státu New York.

#### *K tomuto oddílu je přidán následující text:*

Pře a rozdíly vzešlé nebo související s tímto Prohlášením budou finálně řešeny arbitráží v Singapuru v souladu s předpisy ICC (International Chamber of Commerce).Arbitrážní rozhodčí, určený nebo určení v souladu s těmito předpisy, budou mít pravomoc samostatně a na základě platnosti smlouvy rozhodnout o postoupení k arbitráži. Výrok rozhodčího soudu bude konečný a závazný pro zúčastněné strany bez odvolání. Výrok bude v písemné formě a bude obsahovat shromážděná fakta a právní závěry.

Všechna jednání včetně dokumentace, uváděné při těchto jednáních, budou vedena v anglickém jazyce. Počet arbitrážních rozhodčích bude tři, přičemž každá strana sporu je oprávněna jmenovat jednoho.

Dva arbitrážní rozhodčí, jmenovaní stranami, před projednáváním jmenují třetího do odvolání. Třetí arbitrážní rozhodčí bude předseda. Uvolněný post předsedy bude zaplněn prezidentem ICC. Ostatní uvolněné posty budou zaplněny příslušnými nominujícími stranami. Jednání bude pokračovat od místa, kdy došlo k uvolnění postu.

Pokud jedna strana odmítne nebo z jiného důvodu nezajistí arbitrážního rozhodčího do 30 dnů od doby, kdy jej druhá strana jmenovala, bude prvně zvolený arbitrážní rozhodčí výhradní za předpokladu, že byl platně a řádně jmenován.

Anglická verze této smlouvy je nadřazená všem ostatním jazykovým verzím.

#### **HONG KONG A MACAO**

**Rozhodující právo:** *Následující výraz nahrazuje text "právních předpisů země, ve které jste stroj získali" z první věty:* laws of Hong Kong Special Administrative Region.

#### **INDIE**

#### **Omezení odpovědnosti:** *Následující text nahrazuje položky 1 a 2 tohoto oddílu:*

- 1. náhrada škody na zdraví (včetně usmrcení) a škody na nemovitém majetku a movitém osobním majetku bude omezena pouze na škody z nedbalosti ze strany společnosti IBM;
- 2. v případě vzniku jakýchkoliv skutečných škod zaviněných nedodržením záručních nebo souvisejících podmínek společností IBM bude výše odpovědnosti společnosti IBM omezena výší částky, kterou jste zaplatili za stroj, jenž je předmětem nároku.

#### **JAPONSKO**

#### **Rozhodující právo:** *K tomuto oddílu je přidán následující text:*

Všechny pochyby, vztahující se k této smlouvě, budou nejprve společně řešeny v dobré víře a v souladu s principy vzájemné důvěry.

#### **NOVÝ ZÉLAND**

#### **Záruka IBM na stroje:** *K tomuto oddílu je přidán is added to this Section:*

The podmínky popsané v tomto oddílu jsou dodatkem k právům, které pro vás mohou plynout ze zákona Consumer Guarantees Act z roku 1993 nebo jiné legislativy, které nemohou být vyloučeny nebo omezeny. Zákon Consumer Guarantees Act z roku 1993 se na zboží, které společnost IBM poskytuje, nevztahuje, jestliže zboží slouží pro obchodní účely, jak je definováno v zákonu.

#### **Limitation of Liability:** *The following následující text:*

Jestliže nejsou stroje získány pro obchodní účely, jak je definováno v zákonu Consumer Guarantees Act z roku 1993, jsou omezení v tomto oddílu podřízena omezením tohoto zákona.

#### **ČÍNSKÁ LIDOVÁ REPUBLIKA**

#### **Governing Law:** *The following následujícím textem:*

Vy i společnost IBM souhlasíte s použitím právních předpisů státu New York (pokud místní právní předpisy neurčují jinak). Těmito právními předpisy se budou řídit, vykládat a vynucovat všechna práva, povinnosti a závazky ať vaše, nebo společnosti IBM, vzešlé nebo související jakýmkoliv způsobem s obsahem tohoto Prohlášení, bez ohledu na konflikt s právními principy.

Všechny pře a rozdíly vzešlé nebo související s tímto Prohlášením budou nejprve řešeny přátelskou domluvou. Pokud toto selže, může každý z nás postoupit spor k arbitrážní komisi China International Economic and Trade Arbitration Commission v Pekingu (ČLR). Spor bude řešen v souladu s jejími arbitrážními pravidly a nařízeními. Arbitrážní tribunál bude sestávat ze tří arbitrážních rozhodčích. Používaným jazykem bude angličtina a čínština. Výrok rozhodčího soudu bude konečný a závazný pro zúčastněné strany a bude vynutitelný na základě pravidel Convention on the Recognition and Enforcement of Foreign Arbitral Awards (1958).

Arbitrážní poplatky budou uhrazeny stranou, která spor prohrála, pokud nebude výrokem arbitrážního soudu stanoveno jinak.

Po dobu arbitrážního řízení bude pokračovat platnost tohoto Prohlášení s výjimkou těch částí, kvůli kterým je vedena pře a které jsou součástí arbitrážního řízení.

#### **EUROPE, MIDDLE EAST, AFRIKA (EMEA)**

#### *THE FOLLOWING TERMS APPLY TO ALL EMEA COUNTRIES:*

The terms of this Statement of Limited Warranty apply to Machines purchased from IBM or an IBM reseller.

**Warranty Service:** If you purchase an IBM Machine in Austria, Belgium, Denmark, Estonia, Finland, France, Germany, Greece, Iceland, Ireland, Italy, Latvia, Lithuania, Luxembourg, Netherlands, Norway, Portugal, Spain, Sweden, Switzerland or United Kingdom, you may obtain warranty service for that Machine in any of those countries from either (1) an IBM reseller approved to perform warranty service or (2) from IBM. If you purchase an IBM Personal Computer Machine in Albania, Armenia, Belarus, Bosnia and Herzegovina, Bulgaria, Croatia, Czech Republic, Georgia, Hungary, Kazakhstan, Kirghizia, Federal Republic of Yugoslavia, Former Yugoslav Republic of Macedonia (FYROM), Moldova, Poland, Romania, Russia, Slovak Republic, Slovenia, or Ukraine, you may obtain warranty service for that Machine in any of those countries from either (1) an IBM reseller approved to perform warranty service or (2) from IBM.

Pokud jste stroj IBM zakoupili v některém ze států Středního východu nebo Afriky, můžete servis na tento stroj uplatnit u společnosti IBM v zemi nákupu, pokud zde tato provádí záruční servis, nebo u prodejce IBM, pokud tento má oprávnění společnosti IBM poskytovat záruční servis pro daný stroj v daném státu. Záruční servis je v Africe dostupný do 50 km od autorizovaného servisu IBM. Pokud se nacházíte dále než 50 km od autorizovaného servisu IBM, jste odpovědni za uhrazení nákladů na dopravu stroje.

**Rozhodující právo:** Příslušné právní předpisy, kterými se budou řídit, vykládat a vynucovat všechna práva, povinnosti a závazky, vzešlé nebo související jakýmkoliv způsobem s obsahem této smlouvy, bez ohledu na konflikt s právními principy, stejně jako podmínky specifické pro daný stát a příslušný soud k této smlouvě vycházejí ze státu, ve kterém je prováděn záruční servis. Výjimku tvoří: 1) Albánie, Bosnia-HHercegovina, Bulharsko, Chorvatsko, Maďarsko, bývalá jugoslávská republika Makedonie, Romania, Slovakia, Slovenia, Armenia, Azerbaijan, Belarus, Georgia, Kazakhstan, Kyrgyzstan, Moldova, Russia, Tajikistan, Turkmenistan, Ukraine, and Uzbekistan, the laws of Austria apply; 2) Estonia, Latvia, and Lithuania, the laws of Finland apply; 3) Algeria, Benin, Burkina Faso, Cameroon, Cape Verde, Central African Republic, Chad, Congo, Djibouti, Democratic Republic of Congo, Equatorial Guinea, France, Gabon, Gambia, Guinea, Guinea-Bissau, Ivory Coast, Lebanon, Mali, Mauritania, Morocco, Niger, Senegal, Togo, and Tunisia, this Agreement will be construed and the legal relations between the parties will be determined in accordance with the French laws and all disputes arising out of this Agreement or related to its violation or execution, including summary proceedings, will be settled exclusively by the Commercial Court of Paris; 4) Angola, Bahrain, Botswana, Burundi, Egypt, Eritrea, Ethiopia, Ghana, Jordan, Kenya, Kuwait, Liberia, Malawi, Malta, Mozambique, Nigeria, Oman, Pakistan, Qatar, Rwanda, Sao Tome, Saudi Arabia, Sierra Leone, Somalia, Tanzania, Uganda, United Arab Emirates, United Kingdom, West Bank/Gaza, Yemen, Zambia, and Zimbabwe, this Agreement will be governed by English Law and disputes relating to it will be submitted to k výhradní jurisdikci anglickým soudům; a 5) v Řecku, Izraeli, Itálii, Portugalsku a Španělsku bude jakýkoliv právní nárok vzešlý z těchto Podmínek přednesen a nakonec řešen příslušným soudem v Aténách, Tel Avivu, Milánu, Lisabonu a Madridu.

#### *THE FOLLOWING TERMS APPLY TO THE COUNTRY SPECIFIED:*

#### **RAKOUSKO A NĚMECKO**

#### **The IBM Warranty for Machines:** *The following replaces the first sentence of the first paragraph of this Section:*

Záruka warranty for an IBM Machine covers the functionality of the Machine for its normal use and the Machine's conformity to its Specifications.

#### *K tomuto oddílu jsou přidány následující odstavce:*

The minimum warranty period for Machines is six months. Pokud není společnost IBM či prodejce schopen opravit stroj IBM, můžete požádat o částečné vrácení peněz ve výši odpovídající snížené hodnotě unrepaired Machine or ask for a cancellation of the respective agreement for such Machine and get your money refunded.

#### **Rozsah záruky:** *Druhý odstavec neplatí.*

#### **Warranty Service:** *The following is added to this Section:*

Během the warranty period, bude přeprava nefunkčního stroje do společnosti IBM provedena na náklady společnosti IBM.

#### **Limitation of Liability:** *The following paragraph is added to this Section:*

The a výjimky určené v Prohlášení IBM o omezené záruce se nevztahují na škody způsobené společností IBM záměrně nebo hrubou nedbalostí a na vyjádřenou záruku.

#### *Na konec položky 2 je přidána následující věta:*

Odpovědnost společnosti IBM v tomto bodě je omezena na porušení základních podmínek smlouvy v případech nedbalosti.

#### **EGYPT**

#### **Omezení odpovědnosti:** *Následující text nahrazuje položku 2 tohoto oddílu:*

v případě vzniku dalších skutečných přímých škod bude odpovědnost společnosti IBM omezena na celkovou částku, kterou jste zaplatili za stroj, jenž je předmětem nároku. For purposes of this item, the term "Machine" includes Machine Code and Licensed Internal Code.

#### *Ustanovení týkající se subdodavatelů a prodejců (nezměněno).*

#### **FRANCIE**

**Omezení odpovědnosti:** *Následující text nahrazuje druhou větu prvního odstavce tohoto oddílu:*

Bez ohledu na skutečnost, na jejímž základě vám tento nárok na náhradu škody ze strany IBM vznikl, je odpovědnost společnosti IBM omezena pouze na: *(položky 1 a 2 zůstávají nezměněny)*.

#### **IRSKO**

#### **Rozsah záruky:***K tomuto oddílu je přidán is added to this Section:*

Kromě výslovně uvedeného v tomto Prohlášení, všech zákonných podmínkách včetně odvozených záruk, ale bez újmy na obecnosti všeho předchozího, jsou všechny záruky odvozené ze zákona Sale of Goods Act z roku 1893 nebo zákona Sale of Goods and Supply of Services Act z roku 1980 takto vyloučeny.

**Omezení odpovědnosti:** *Následující text nahrazuje položky jedna a dvě tohoto oddílu:* 1. škody na zdraví (včetně usmrcení) či škody na nemovitém majetku, způsobené výhradně nedbalostí společnosti IBM; a

2. náhrada jiné skutečné přímé škody do výše 125 procent poplatků (pokud jsou průběžné, uplatní se výše odpovídající souhrnu poplatků za 12 měsíců) za stroj, který je předmětem či příčinou nároku.

*Ustanovení týkající se subdodavatelů a prodejců (nezměněno).*

#### *Na konec tohoto oddílu je přidán následující odstavec:*

IBM's entire liability and your sole remedy, whether in contract or in tort, in respect of any default standardní situace omezeny pouze na škody.

#### **ITÁLIE**

#### **Omezení odpovědnosti:** *Následující text nahrazuje druhou větu prvního odstavce:*

V těchto případech, není-li právně stanoveno jinak, zodpovídá společnost IBM pouze za toto: 1. *(nezměněno)*

2. v případě vzniku jakýchkoliv skutečných přímých škod zaviněných nedodržením záručních nebo souvisejících podmínek společností IBM bude výše odpovědnosti společnosti IBM omezena výší částky, kterou jste zaplatili za stroj, který je předmětem nároku. *Ustanovení týkající se subdodavatelů a prodejců (nezměněno).*

#### *Následující odstavec nahrazuje třetí odstavec tohoto oddílu:*

Není-li otherwise provided by mandatory law, neodpovídá společnost IBM ani její prodejce za žádné z následujících položek: *(položky 1 a 2 nezměněny)* 3) nepřímé škody, a to ani v případě, že jsou o možnosti těchto škod společnost IBM či její prodejce informováni.

#### **JIHOAFRICKÁ REPUBLIKA, NAMIBIE, BOTSWANA, LESOTHO A SVAZIJSKO**

#### **Limitation of Liability:** *The following is added to this Section:*

IBM's entire liability to you for actual damages arising in all situations involving nonperformance by IBM in respect of the subject matter of this Statement of Warranty will be limited to the charge paid by you for the individual Machine that is the subject of your claim from IBM.

#### **VELKÁ BRITÁNIE**

**Omezení odpovědnosti:** *Následující text nahrazuje items 1 and 2 ofthe first paragraph of this Section:*

- 1. škody na zdraví (včetně usmrcení) či škody na nemovitém majetku, způsobené výhradně nedbalostí společnosti IBM;
- 2. the amount of any other actual direct damages or loss, up to 125 percent of the charges (if recurring, the 12 months' charges apply) for the Machine that is the subject of the claim or which otherwise gives rise to the claim;

#### *K tomuto odstavci is added to this paragraph:*

3. breach of IBM's obligations implied by Section 12 of the Sale of Goods Act 1979 or Section 2 of the Supply of Goods and Services Act 1982.

*Ustanovení týkající se subdodavatelů a prodejců (nezměněno).*

#### *Na konec tohoto oddílu je přidán následující text:*

IBM's entire liability and your sole remedy, whether in contract or in tort, in respect of any default shall omezeny pouze na škody.

## <span id="page-62-0"></span>**Dodatek E. Informace o záruce pro Evropskou unii**

Spotřebitelé v Evropské unii mají svá práva podle patřičných národních zákonů o prodeji zboží. Tyto zákony se vás mohou týkat, pokud jste si tento produkt pořídili jako spotřebitel (to znamená jako běžná osoba pro osobní potřebu, nikoli pro další obchod nebo z profesních důvodů). Abyste podle těchto zákonů získali záruční servis, musíte firmě IBM předložit doklad o koupi a prokázat, že jste spotřebitel.

Dans l'Union européenne, les consommateurs disposent de droits selon la loi en vigueur nationale régissant la vente de biens de consommation. Cette loi peut vous être applicable si vous avez acheté ce produit en tant que consommateur (c'est-à-dire, en tant que personne physique, et pour unusage privé qui n'a aucunrapport avec votre commerce, votre métier ou profession). Pour bénéficier du service prévu par la Garantie dans le cadre de cette loi, vous devez présenter la preuve d'achat correspondante à IBM, en lui indiquant que vous êtes un consommateur.

I consumatori dell'Unione Europea sono tutelati dalla legislazione nazionale che regola la vendita dei beni al consumatore. Tale legislazione può essere applicata se il prodotto è stato acquistato da un consumatore (vale a dire, una persona fisica e per uso personale non legato al commercio, all'azienda o alla professione svolta). Per ottenere il servizio di garanzia con questa legislazione, occorre presentare una prova di acquisto alla IBM, insieme con l'indicazione che il richiedente è un consumatore.

In der Europäischen Union haben die Verbraucher nach der geltenden nationalen Gesetzgebung Rechte hinsichtlich des Verbrauchsgüterkaufs. Diese Gesetzgebung kann für Sie gelten, wenn Sie dieses Produkt als Privatkunde erworben haben (d. h. als natürliche Person und für den persönlichen Gebrauch, der nicht mit Ihrem Gewerbe, Ihrem Unternehmen oder Ihrer beruflichen Tätigkeit zusammenhängt). Um unter dieser Gesetzgebung Garantieservice zu erhalten, müssen Sie IBM den Kaufnachweis zusammen mit einem Nachweis dafür, dass Sie Privatkunde sind, vorlegen.

Los consumidores de la Unión europea tienen derechos legales de acuerdo con la legislación nacional aplicable que regula la venta de bienes de consumo. Esta legislación puede aplicarse en su caso si ha adquirido este producto como un consumidor (es decir, como una persona natural y para uso personal que no esté relacionado con su comercio, negocio o profesión). Para obtener servicio de garantía de acuerdo con esta legislación, tendrá que presentar el justificante de compra a IBM, junto con información indicando que es un consumidor.

Na União Europeia, os consumidores gozam de direitos legais nos termos da legislação nacional aplicável que rege a venda de bens de consumo. Esta legislação poderá ser-lhe aplicável caso tenha adquirido este produto na qualidade de consumidor (ou seja, um indivíduo, para utilização pessoal, não relacionada com a sua actividade profissional, comercial ou negócio). Para obter serviço de garantia nos termos desta legislação, terá que apresentar a prova de compra à IBM, em conjunto com a indicação de que adquiriu o produto na qualidade de consumidor.

Forbrugere i EU har via gældende national lovgivning visse rettigheder i forbindelse med salg af forbrugsvarer. Denne lovgivning gælder muligvis for dig, hvis du har anskaffet dette produkt som forbruger, dvs. som fysisk person og til personlig brug og ikke i forbindelse med dit fag, din forretning eller din profession. For at opnå garantiservice i henhold til denne lovgivning skal du vise kvitteringen for købet af produktet til IBM og angive, at du er forbruger.

Klanten in de Europese Unie hebben wettelijke rechten onder toepasselijke landelijke wetgeving die van toepassing is op de verkoop van consumptiegoederen. Deze wetgeving is mogelijk op u van toepassing als u dit product als consument hebt aangeschaft (dat is als natuurlijk persoon en voor persoonlijk gebruik dat niet in verband staat tot uw handel, zaken of beroep). Voor het verkrijgen van garantieservice onder deze wetgeving moet u het bewijs van aankoop kunnen tonen aan IBM, samen met een indicatie dat u een consument bent.

EU-maissa kuluttajilla onkulutustavaroidenmyyntiä koskevanpaikallisenlainsäädännön mukaiset oikeudet. Tämä lainsäädäntö saattaa koskea teitä, jos olette hankkinut tämän tuotteen kuluttajana (luonnollisena henkilönä kaupankäyntiin, liiketoimintaan tai ammatinharjoittamiseen liittymättömä henkilökohtaiseen käyttöön). Täyttäkää tässä tapauksessa alla olevat tie ja toimittakaa kortti IBM:lle rekisteröintiä varten. IBM käyttää tietoja varmistaakseen, että teille kuuluvat kuluttajan oikeudet toteutuvat.

Konsumenter inom EU har lagliga rättigheter i enlighet med tillämplig lagstiftning i varje land, avseende försäljning av konsumentvaror. Denna lagstiftning kan gälla dig, om du har köpt varan i egenskap av konsument (med konsument avses en fysisk person som köper en vara för personligt bruk, ej relaterat till personens yrkesmässiga verksamhet). Om du vill ha garantiservice i enlighet med denna lagstiftning, måste du visa upp ett inköpsbevis för IBM, tillsammans med något som tyder på att du är konsument.

Οι καταναλωτές στην Ευρωπαϊκή Ένωση έχουν νόμιμα δικαιώματα βάσει της ισχύουσας εθνικής νομοθεσίας που διέπει την πώληση καταναλωτικών αγαθών. Η νομοθεσία αυτή εφαρμόζεται στην περίπτωσή σας εάν αγοράσατε αυτό το προϊόν ως καταναλωτής (δηλαδή ως φυσικό πρόσωπο και για προσωπική χρήση που δεν σχετίζεται με την επιχείρηση ή το επάγγελμά σας). Για να λάβετε υπηρεσίες εγγύησης βάσει της εν λόγω νομοθεσίας, θα πρέπει να προσκομίσετε στην ΙΒΜ την απόδειξη αγοράς και να δηλώσετε ότι είστε καταναλωτής.

## **Dodatek F. Upozornění**

Společnost IBM nemusí ve všech zemích nabízet produkty, služby a funkce popsané v tomto dokumentu. Informace o produktech a službách, které jsou momentálně ve vaší zemi dostupné, můžete získat od zástupce společnosti IBM pro vaši oblast. Žádný z odkazů na produkty, programové vybavení nebo služby není zamýšlen jako tvrzení, že lze použít pouze tyto produkty, programové vybavení nebo služby společnosti IBM. Jako náhrada mohou být použity libovolné funkčně ekvivalentní produkty, programové vybavení nebo služby, které neporušují žádné intelektuální vlastnické právo společnosti IBM. Uživatel je však zodpovědný za posouzení a ověření činnosti každého produktu, programu nebo služby, které neposkytuje společnost IBM.

Společnost IBM může mít patenty nebo podané žádosti o patent, které zahrnují předmět tohoto dokumentu. Vlastnictví tohoto dokumentu vám nedává žádná práva k těmto patentům. Písemné žádosti o licenci můžete posílat na adresu:

*IBM Director ofLicensing IBM Corporation North Castle Drive Armonk, NY 10504-1785 U.S.A.*

INTERNATIONAL BUSINESS MACHINES CORPORATION PROVIDES THIS PUBLICATION "AS IS" WITHOUT WARRANTY OF ANY KIND, EITHER EXPRESS OR IMPLIED, INCLUDING, BUT NOT LIMITED TO, THE IMPLIED WARRANTIES OF NON-INFRINGEMENT, MERCHANTABILITY OR FITNESS FOR A PARTICULAR PURPOSE. Some jurisdictions do not allow disclaimer of express or implied warranties in certain transactions, therefore, this statement may not apply to you.

Tato publikace může obsahovat technické nepřesnosti nebo typografické chyby. Informace zde uvedené jsou pravidelně aktualizovány a v příštích vydáních této publikace již budou tyto změny zahrnuty. Společnost IBM má právo kdykoliv bez upozornění zdokonalovat nebo měnit produkty a programy popsané v této publikaci.

Produkty popsané v tomto dokumentu nejsou určeny pro použití v implantátech nebo jiných aplikacích pro podporu života, kde by selhání mohlo způsobit úraz nebo usmrcení osob. Údaje obsažené v tomto dokumentu neovlivňují a nemění specifikace produktů IBM a záruky na ně. Nic v tomto dokumentu nevyjadřuje výslovné nebo odvozené licence nebo odškodnění podle práv na duševní vlastnictví IBM nebo třetích stran. Všechny informace v tomto dokumentu byly získány ve specifických prostředích a jsou presentovány jako příklady. Výsledky získané v jiných prostředích se mohou lišit.

Společnost IBM může, pokud to považuje za vhodné, používat nebo distribuovat libovolné informace, které jí poskytnete, aniž by tím vznikl jakýkoliv závazek společnosti IBM vůči vám.

Any references in this publication to non-IBM Web sites are provided for convenience only and do not in any manner serve as an endorsement of those Web sites. The materials at those Web sites are not part of the materials for this IBM product, and use of those Web sites is at your own risk.

Všechny informace o provozu byly určeny v řízeném prostředí. Therefore, the result obtained in other operating environments may vary significantly. Some measurements may have been made on development-level systems and there is no guarantee that these

measurements will be the same on generally available systems. Některá měření byla odhadnuta extrapolací. Skutečné výsledky se mohou lišit. Users of this document should verify the applicable data for their specific environment.

### **Trademarks**

The following terms are trademarks of International Business Machines Corporation in the United States, other countries, or both:

IBM Logo IBM HelpCenter

Microsoft, Windows, and Windows NT are trademarks of Microsoft Corporation in the United States, other countries, or both.

Other company, product, or service names may be trademarks or service marks of others.

### **Upozornění na elektronické vyzařování**

**Machine -** IBM iLV300 Value Data/Video Projector

### **Prohlášení o shodě s FCC (Federal Communications Commission)**

**Note:** This equipment has been tested and found to comply with the limits for a Class B digital device, pursuant to Part 15 of the FCC Rules. Tyto limity byly stanoveny tak, aby poskytovaly dostatečnou ochranu proti škodlivému rušení instalací v obytných částech. Toto zařízení vytváří, používá a může vysílat vysokofrekvenční vlny, a pokud není instalováno a používáno v souladu s instrukcemi, může způsobit škodlivé rušení rádiových komunikací.Není ale vyloučen výskyt rušení v některých jednotlivých instalacích. If this equipment does cause harmful interference to radio or television reception, which can be determined by turning the equipment off and on, the user is encouraged to try to correct the interference by one or more of the following measures:

- v Přesměrovat nebo přemístit přijímací anténu.
- v Zvětšit vzdálenost mezi zařízením a přijímačem.
- v Connect the equipment into an outlet on a circuit different from that to which the receiver is connected.
- v Požádat o pomoc autorizovaného prodejce IBM nebo pracovníky servisu.

Properly shielded and grounded cables and connectors must be used in order to meet FCC emission limits. Proper cables and connectors are available from IBM authorized dealers. Společnost IBM nezodpovídá za rušení rozhlasu ani televize způsobené použitím jiných kabelů a konektorů než se doporučuje nebo neoprávněnými změnami či modifikacemi tohoto zařízení. Neoprávněné změny nebo modifikace by mohly zbavit uživatele práva používat toto zařízení.

Toto zařízení je v souladu se směrnicemi FCC, část 15. Operation is subject to the following two conditions: (1) this device may not cause harmful interference, and (2) this device must accept any interference received, including interference that may cause undesired operation.

Odpovědná strana: International Business Machines Corporation New Orchard Road Armonk, NY 10504 Telefon: 1-919-543-2193

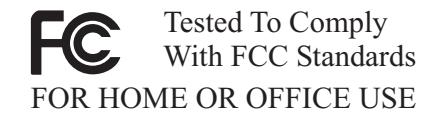

#### **Průmyslová vyhláška Kanady o shodě s emisní třídouB**

Tento digitální přístroj třídy B je ve shodě s kanadskou ICES-003.

#### **Avis de conformite a la reglementation d'Industrie Canada**

Cet appareil numérique de la classe B est conforme à la norme NMB-003 du Canada.

#### **Deutsche EMV-Direktive (electromagnetische Verträglichkeit)**

Zulassungbescheinigunglaut dem Deutschen Gesetz über die elektromagnetische Verträglichkeit vonGeräten(EMVG) vom 30. August 1995 (bzw. der EMC EG Richtlinie 89/336):

Dieses Gerät ist berechtigt in Übereinstimmungmit dem Deutschen EMVG das EG-Konformitätszeichen - CE - zu führen. Verantwortlich für die Konformitätserklärung nach Paragraph 5 des EMVG ist die:

IBM Deutschland Informationssysteme GmbH, 70548 Stuttgart.

Informationen in Hinsicht EMVG Paragraph 3 Abs. (2) 2:

Das Gerät erfüllt die Schutzanforderungen nach EN 55024:1998 und EN 55022:1998 Klasse B.

#### EN 55022 Hinweis:

"Wird dieses Gerät in einer industriellen Umgebung betrieben (wie in EN 55022:B festgetlegt), dann kann es dabei eventuell gestört werden. In solch einem FA11 ist der Abstand bzw. die Abschirmungzu der industriellen Störquelle zu vergröβern."

Anmerkung:

Um die Einhaltung des EMVG sicherzustellen sind die Geräte, wie in den IBM Handbüchern angegeben, zu installieren und zu betreiben.

#### **European Union - emission directive**

Tento výrobek odpovídá požadavkům na ochranu podle směrnice Evropského společenství číslo 89/336/ECC o sblížení zákonů členských zemí týkajících se elektromagnetické kompatibility.

IBM can not accept responsibility for any failure to satisfy the protection requirements resulting from a non-recommended modification of the product, including the fitting of non-IBM option cards.

Tento produkt byl testován a shledán vyhovující limitům pro zařízení IT třídy B podle evropského standardu EN 55022. The limits for Class B equipment were derived for typical residential environments to provide reasonable protection against interference with licensed communication devices.

#### **Union Européenne - Directive Conformité électromagnétique**

Ce produit est conforme aux exigences de protection de la Directive 89/336/EEC du Conseil de l'UE sur le rapprochement des lois des États membres en matière de compatibilité électromagnétique.

IBM ne peut accepter aucune responsabilité pour le manquement aux exigences de protection résultant d'une modification non recommandée du produit, y compris l'installation de cartes autres que les cartes IBM.

Ce produit a été testé et il satisfait les conditions de l'équipement informatique de Classe B en vertu de Standard européen EN 55022. Les conditions pour l'équipement de Classe B ont été définies en fonction d'un contexte résidentiel ordinaire afin de fournir une protection raisonnable contre l'interférence d'appareils de communication autorisés.

#### **Unione Europea - Directiva EMC (Conformidad électromagnética)**

Este producto satisface los requisitos de protección del Consejo de la UE, Directiva 89/336/CEE enlo que a la legislatura de los Estados Miembros sobre compatibilidad electromagnética se refiere.

IBM no puede aceptar responsabilidad alguna si este producto deja de satisfacer dichos requisitos de protección como resultado de una modificación no recomendada del producto, incluyendo el ajuste de tarjetas de opción que no sean IBM.

Este producto ha sido probado y satisface los límites para Equipos Informáticos Clase B de conformidad con el Estándar Europeo EN 55022. Los límites para los equipos de Clase B se han establecido para entornos residenciales típicos a fin de proporcionar una protección razonable contra las interferencias con dispositivos de comunicación licenciados.

#### **Union Europea - Normativa EMC**

Questo prodotto è conforme alle normative di protezione ai sensi della Direttiva del Consiglio dell'Unione Europea 89/336/CEE sull'armonizzazione legislativa degli stati membri in materia di compatibilità elettromagnetica.

IBM non accetta responsabilità alcuna per la mancata conformità alle normative di protezione dovuta a modifiche non consigliate al prodotto, compresa l'installazione di schede e componenti di marca diversa da IBM.

Le prove effettuate sul presente prodotto hanno accertato che esso rientra nei limiti stabiliti per le le apparecchiature di informatica Classe B ai sensi del Norma Europea EN 55022. I limiti delle apparecchiature della Classe B sono stati stabiliti al fine di fornire ragionevole protezione da interferenze mediante dispositivi di comunicazione in concessione in ambienti residenziali tipici.

이 기기는 가정용으로 전자파 적합등록을 한 기기로서 주거지역에서는 물론 모든 지역에서 사용할 수 있습니다.

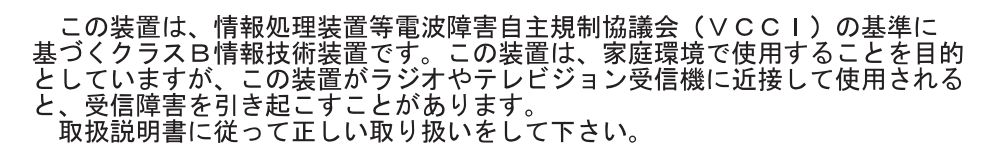

**Japanese statement of compliance for products less than or equal to 20 A per phase**

高調波ガイドライン適合品

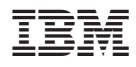

Číslo položky: 31P9883

Vytištěno v Dánsku společností IBM Danmark A/S.

(1P) P/N: 31P9883

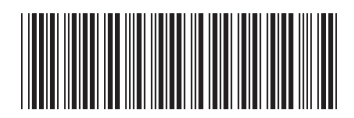